# **Notice d'installation** aruna3 e

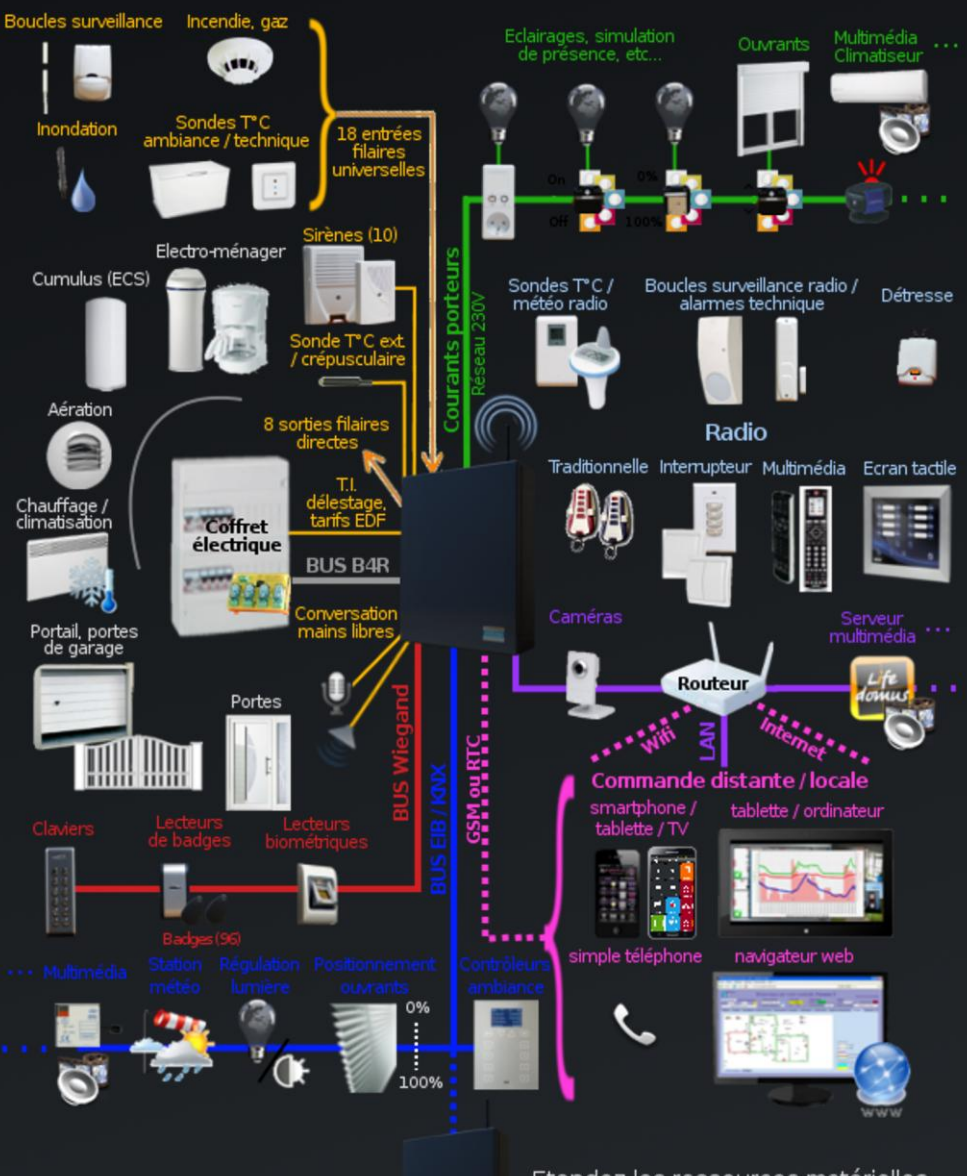

Installations étendues :

Etendez les ressources matérielles de la centrale par ajout(s) d'unité(s) déportée(s) via le bus EIB / KNX

Varuna 3, I'un des meilleurs compromis performance/prix pour la protection totale des biens et des personnes, le bien-être, la tranquillité, les économies d'énergie et la communication à distance.

Sans doute le système multi-technologies le plus ouvert sur les autres fabricants, standards et normes du domaine domotique.

# **HESTIA FRANCE S.A.S**

2. rue du Zécart - 59242 TEMPLEUVE - France Site internet : www.hestia-france.com

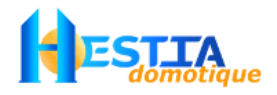

# **SOMMAIRE**

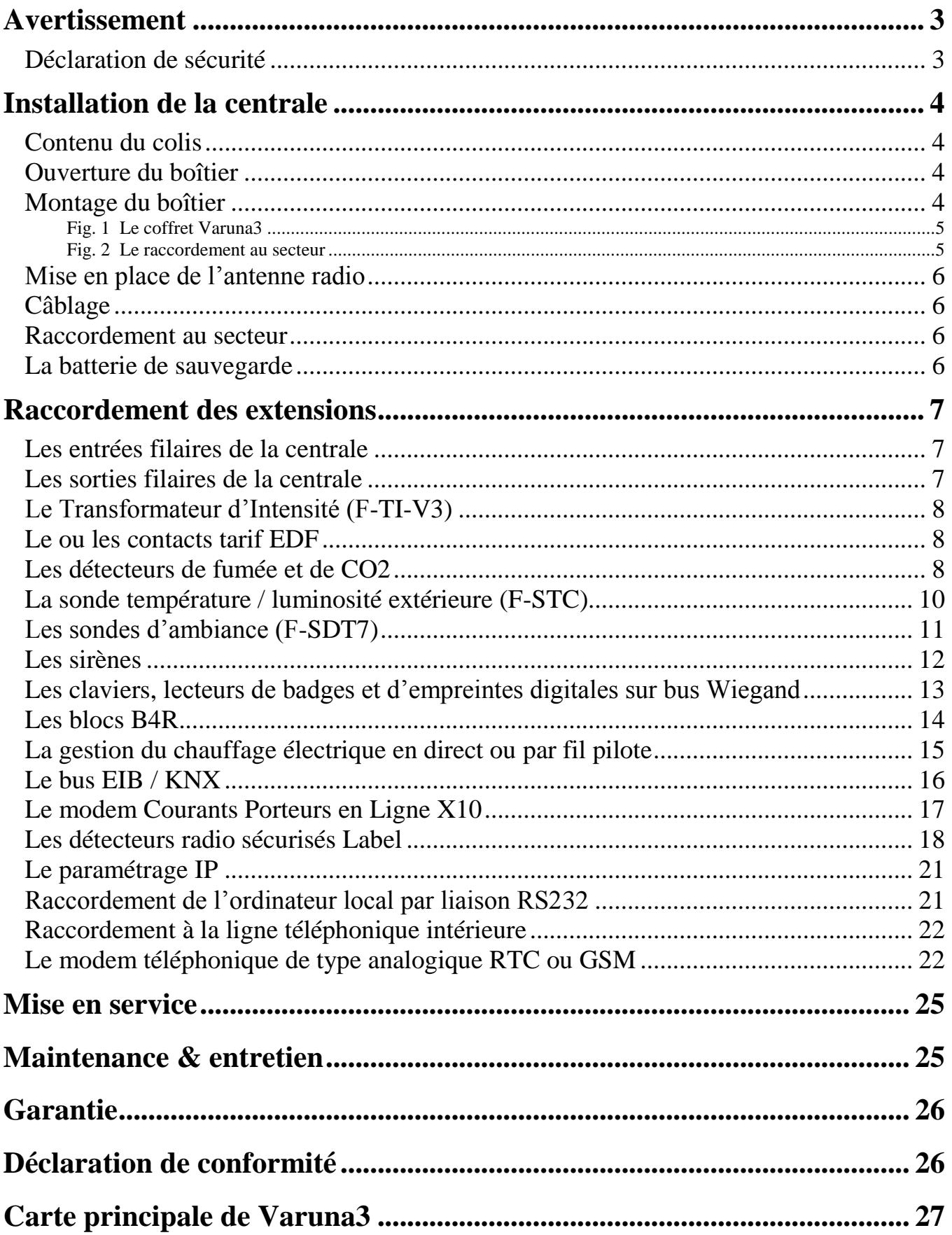

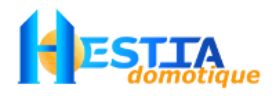

# <span id="page-2-0"></span>**Avertissement**

Vous pouvez vous féliciter de posséder un système domotique Varuna3. Vous serez satisfait de ses qualités, de ses caractéristiques, de sa puissance et de sa facilité d'utilisation.

Vous disposez d'une solution très performante pour la protection des biens et des personnes (vol, incendie, inondation, congélateur, détresse, technique, etc.), le contrôle d'accès (par codes, par badges de proximité ou lecture d'empreinte digitale), la gestion de l'énergie (chauffage, climatisation, délestage et tarification EDF), l'automatisation (éclairages, persiennes, électroménager, arrosage automatique, asservissement divers, etc.) et la communication à distance via ligne de téléphone analogique, GSM et/ou via le réseau informatique IP du bâtiment.

Hestia France applique une méthode de développement continu. Par conséquent nous nous réservons le droit d'apporter des changements et des améliorations à nos produits et applications sans aucun préavis. Le contenu de ce document est fourni « en l'état ». A l'exception des lois obligatoires applicables, aucune garantie sous quelque forme que ce soit, explicite ou implicite, n'est accordée quant à la précision, à la fiabilité ou au contenu du document. Hestia France se réserve le droit de réviser ce document sans préavis. Hestia France ne peut en aucun cas être tenue pour responsables de toute perte de données ou de revenu, ainsi que de tout dommage particulier, incident, consécutif ou indirect.

**Ne pas utiliser ce système pour un autre usage.**

**L'installation doit être réalisée par un personnel qualifié et doit être conforme à la norme électrique nationale en vigueur.**

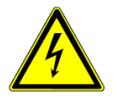

**Avant toute intervention sur le système couper l'alimentation secteur de celui-ci.**

**La centrale Varuna3 d'indice de protection IP 10 est prévue pour être installée à l'intérieur des locaux dans des pièces non humides. La centrale devra être placée dans un local aéré. Elle ne devra pas être enfermée dans une armoire sans aération suffisante.**

**Elle ne doit pas être exposée aux chutes d'eau et aux éclaboussures. La température du local devra être comprise entre -10° et 40°C (60°C en version industrielle). La centrale devra être installée à plus de 50 centimètres des coffrets ou armoires électriques afin d'éviter des perturbations de son récepteur radio qui seraient dues à des parasites ou rayonnement courants forts.**

## <span id="page-2-1"></span>**Déclaration de sécurité**

- Tension dangereuse : bornier de raccordement du secteur  $(1)$  et éventuellement les contacts sec libres d'utilisation des deux sorties directes à relais **2**
- Tension 48V= du bornier de raccordement de la ligne de téléphone du modem **3**
- Tous les autres borniers d'entrées et de sorties de la centrale sont en Très Basse Tension (12V)

En raison des circonstances d'utilisation des produits de domotique, variables et dépendantes de la volonté ou de la mauvaise manipulation de la part de l'utilisateur, Hestia France décline toutes responsabilités pour tous dommages pouvant résulter d'un mauvais fonctionnement du système domotique.

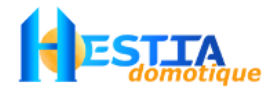

# <span id="page-3-0"></span>**Installation de la centrale**

# <span id="page-3-1"></span>**Contenu du colis**

- 1 centrale Varuna3 en coffret métallique de dimension 400x310x110mm sans modem téléphonique, sans modem X10 et sans batterie
- 1 cordon informatique RS232 pour la liaison de la centrale à un ordinateur de type PC
- 1 antenne 433 Mhz à visser sur connecteur SMA
- 1 CD Rom du logiciel DomoControl pour ordinateur PC sous Windows 9x, 2000, XP, Vista, 7.
- 16 résistances de 1,5 kΩ de boucle de surveillance à double équilibrage pour les 8 entrées analogiques
- 1 diode 1N4004 pour la création des fils pilotes de chauffage (pour le relais 'commun fil pilote')
- 3 colliers de fixation du câble secteur
- 1 jeu de fusibles
- 1 jeu de documentation comprenant en autre cette notice d'installation, une vue synthétique du concept Varuna et une prise en main rapide du logiciel de paramétrage & exploitation Domo Control. Les notices connexes mentionnées dans ce document se trouvent sous forme de fichier pdf sur le CD Rom fourni

# <span id="page-3-2"></span>**Ouverture du boîtier**

- dévisser la vis supérieure et la vis inférieure de la porte **5** , attention en cas de perte de vis utiliser des vis similaires
- ouvrir la porte qui s'articule grâce à sa charnière située sur la droite du coffret
- être vigilant à ne pas détériorer ou perdre la languette d'autoprotection **6** à l'ouverture de la carte frontale qui prend appui sur le transformateur en position porte fermée.

## <span id="page-3-3"></span>**Montage du boîtier**

Afin de bénéficier de la meilleur réception radio possible, la centrale doit être éloignée du coffret électrique de protection ou de toutes sources électriques et radio qui pourraient la perturber, ne pas être fixée contre un mur contenant du béton armé ou en sous sol.

- 1) marquer les perçages pour les 3 trous de fixation **13** (voir [Fig. 1 Le coffret Varuna3](#page-4-0) page [5\)](#page-4-0)
- 2) percer les trous et préparer la fixation de la centrale à l'aide des moyens de fixation appropriés au support en prévoyant éventuellement des entretoises qui permettront d'écarter le fond du boîtier du support afin de permettre le passage des câbles dans le cas d'une installation avec câbles apparents
- 3) positionner la centrale contre le mur en faisant passer les câbles par les fenêtres prévues à cet effet (4). Le câble d'alimentation secteur de la centrale empruntera la fenêtre ronde (12).
- 4) placer éventuellement les entretoises, si nécessaire, et serrer fermement les vis de fixation (non livrées).

<span id="page-4-1"></span>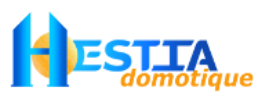

<span id="page-4-0"></span>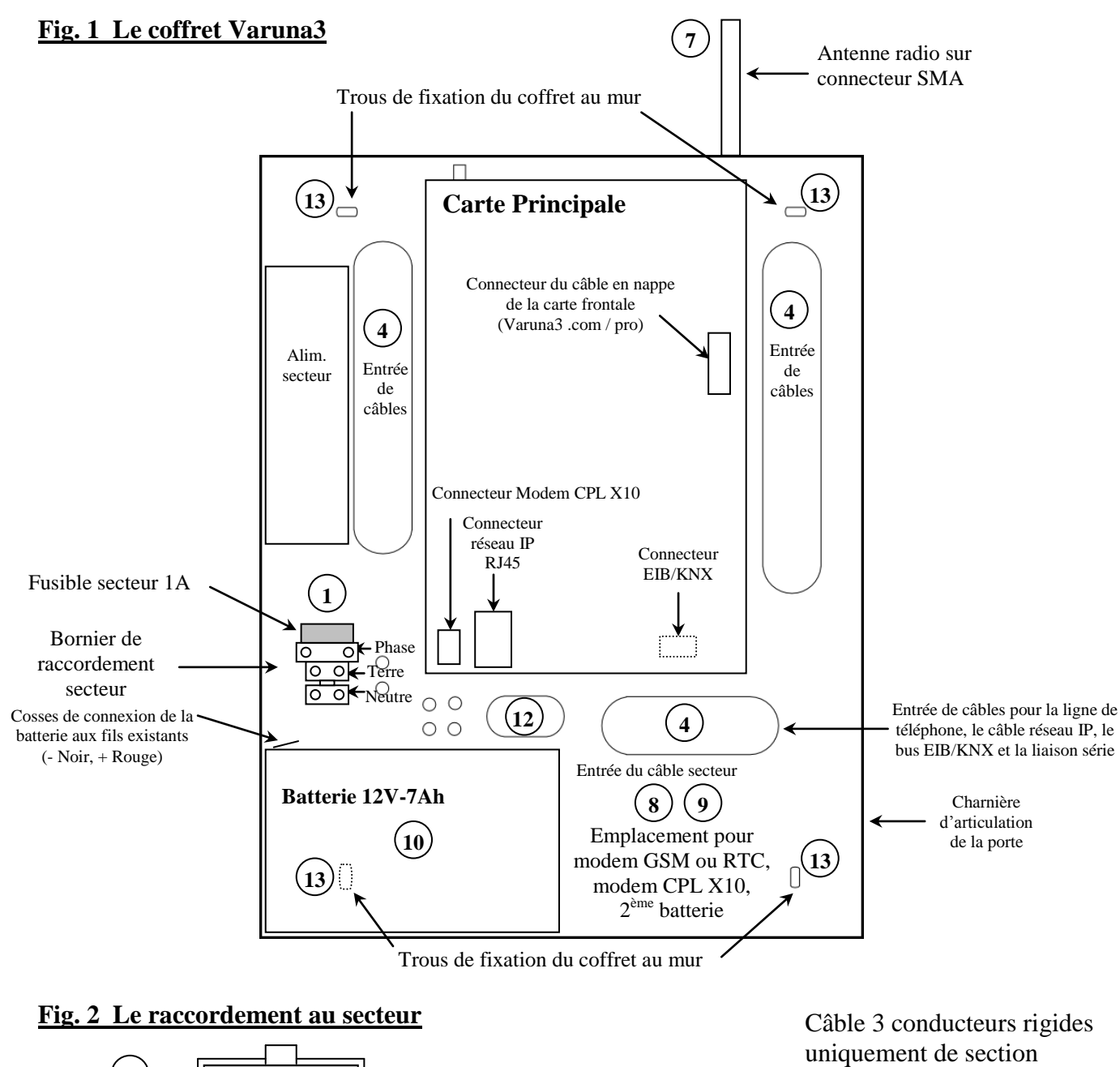

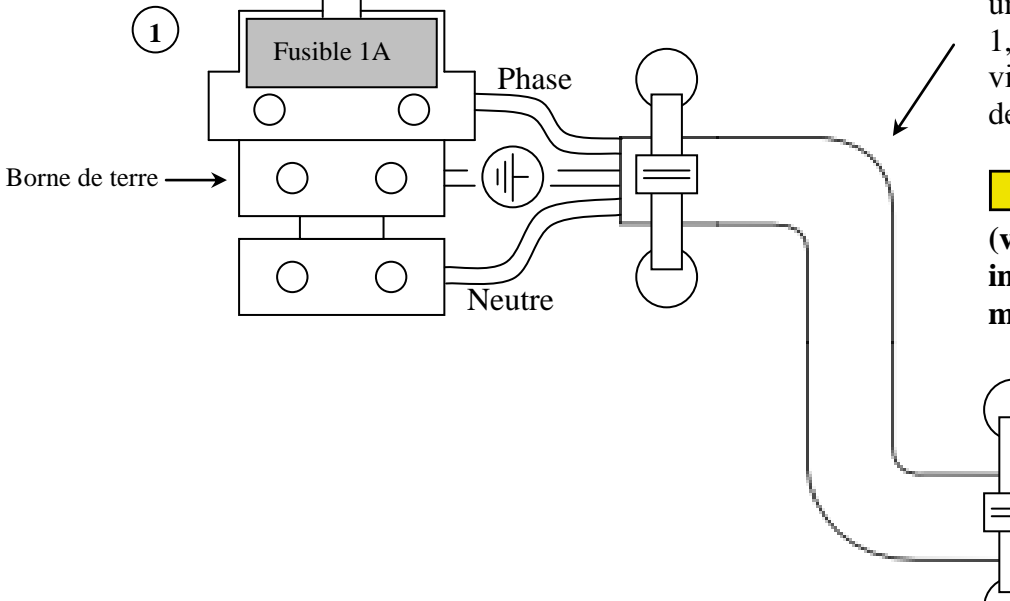

1,5 mm² répondant aux normes en vigueur, à fixer fermement à l'aide des 3 colliers fournis.

**le fil de terre (vert-jaune) doit être connecté impérativement sur la borne du milieu.**

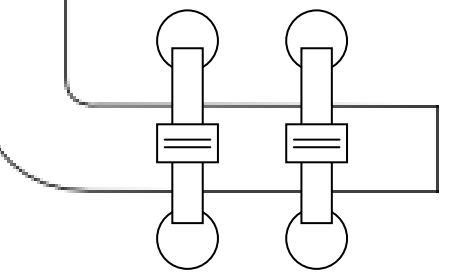

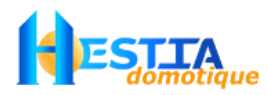

# **Mise en place de l'antenne radio (7):**

Visser l'antenne radio 433MHz sur le connecteur SMA (voir [Fig. 1 Le coffret Varuna3](#page-4-0) page [5\)](#page-4-0).

# <span id="page-5-0"></span>**Câblage**

Les raccordements sont représentés sur le schéma de raccordement nommé « [Carte principale de](#page-26-0)  [Varuna3](#page-26-0) » page [27.](#page-26-0) **TENTION** Tout fils/câble présent dans la centrale devra être connecté à un bornier. Si ce n'est pas le cas, veuillez le retirer de la centrale ou le connecter à la terre pour éviter toute perturbation électromagnétique.

<span id="page-5-1"></span>**Raccordement au secteur** (voir [Fig. 2 Le raccordement au secteur](#page-4-1) page [5\)](#page-4-1) **:**

# **L'installation doit être réalisée par un personnel qualifié et doit être conforme à la norme électrique nationale en vigueur.**

Le raccordement au secteur sera établi au travers d'un dispositif de sectionnement extérieur bipolaire équipé d'un fusible 10A qui devra être aisément accessible.

Utiliser pour le raccordement secteur un câble 3 conducteurs rigide de section 1,5 mm² répondant aux normes en vigueur (dénuder chaque conducteur sur 8mm avant raccordement au bornier). **La terre doit**  être obligatoirement reliée à la borne du milieu  $\|\cdot\|$  du bornier de raccordement secteur.

L'installation électrique du bâtiment doit être impérativement protégée en amont contre les défauts à la terre.

**1) s'assurer que la tension secteur soit coupée**

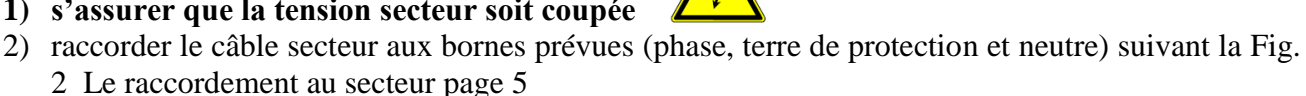

- 3) fixer fermement le câble secteur au moyen des 3 colliers attaches livrés
- 4) vérifier durant l'installation que les trois colliers de fixation du câble soient bien en place et efficaces

## <span id="page-5-2"></span>**La batterie de sauvegarde**

La batterie de sauvegarde (non fournie) 12V-7Ah  $\left( 10 \right)$  d'une classe d'inflammabilité au moins égale à V-2 prend place dans le fond du coffret en bas à gauche.

Cette batterie est à relier aux 2 fils équipés de cosses en attente dans la centrale.

# **Veillez à respecter la polarité :**

- $\rightarrow$  le fil noir est à relier au de la batterie
- $\rightarrow$  le fil rouge est à relier au +12V de la batterie

Faire contrôler régulièrement l'efficacité de la batterie par votre installateur et prévoir son remplacement environ tous les 4 ans.

Remarque : Il est possible d'augmenter l'autonomie en manque secteur de la centrale en ajoutant une seconde batterie 12V-7Ah branchée en parallèle sur la première.

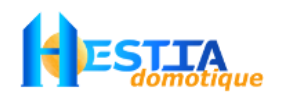

# <span id="page-6-0"></span>**Raccordement des extensions**

# <span id="page-6-1"></span>**Les entrées filaires de la centrale**

La centrale dispose des entrées filaires suivantes :

- 10 entrées Tout Ou Rien (TOR) entièrement paramétrables et libres d'affectation
- **8** entrées analogique résolution 10bits entièrement paramétrables et libres d'affectation
- **1** entrée dédiée cellule crépusculaire (réf. **F-STC**). Le raccordement non polarisé des 2 fils de la cellule s'effectue entre cette entrée et un 0V
- **1** entrée Auto-Protection TOR pour la surveillance éventuelle de l'Auto-Protection des sirènes et détecteurs vols. Tous les contacts d'Auto-Protection sont à câbler en série et à relier entre cette entrée et un 0V. Déplacer le cavalier d'Auto-Protection en cas d'utilisation de cette entrée
- **2** entrées pour microphone Electret afin de permettre l'écoute phonique à distance par téléphone. Nécessite le raccordement d'un modem équipé de 2 jacks de phonie (réf. **modemGSM-V3**)
- **1** entrée Transformateur d'Intensité (réf. **F-TI-V3**) pour la fonction de délestage

#### **ATTENTION Ne jamais appliquer sur ces entrées des tensions supérieures à 24V et en aucun cas du 230V, sous peine de destruction de la carte électronique et de risques d'électrocution pour les personnes.**

La partie gauche du plan de câblage de la [Carte principale de Varuna3](#page-26-0) page [27](#page-26-0) indique des exemples de raccordement de ces entrées.

Nota : le raccordement des détecteurs vol en boucles équilibrées sur les entrées analogiques offre l'avantage de n'utiliser que 2 fils pour transmettre à la centrale 3 informations : l'alarme vol, l'alarme d'Auto-Protection par ouverture de boucle et l'alarme d'Auto-Protection par court-circuit de la boucle. Le schéma ci-dessous précise le raccordement de plusieurs détecteurs sur une entrée analogique déclarée en type « boucle équilibrée » :

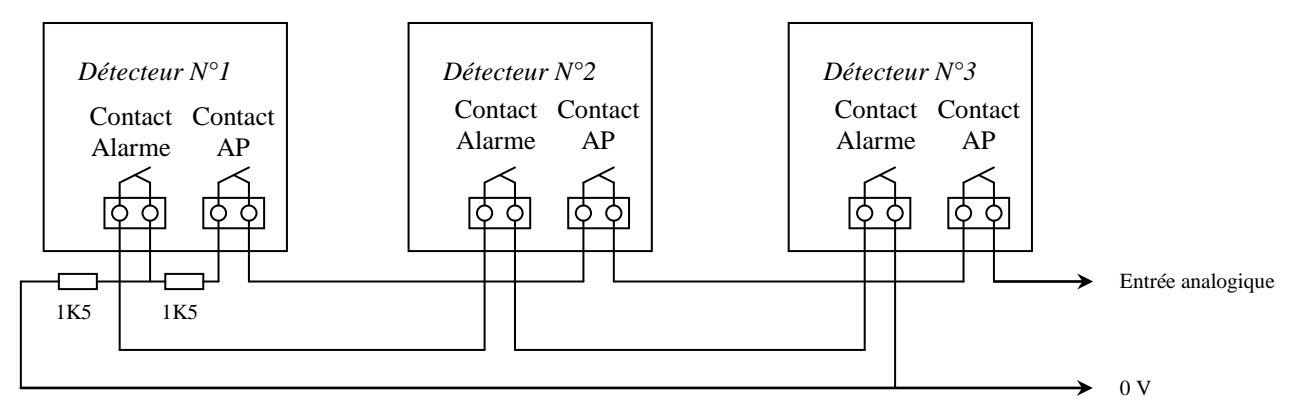

# <span id="page-6-2"></span>**Les sorties filaires de la centrale**

- 2 sorties directes à contact sec RT 16A-250V entièrement paramétrables et libres d'affectation (sorties directes 1 et 2). Ces contacts sont libres de potentiel.
- **6** sorties directes à collecteur ouvert entièrement paramétrables et libres d'affectation (sorties directes 3 à 8).  $\boxed{\text{ATTENTION}}$  Ces sorties commutent un 0V pour la commande de bobine de relais 12V ou de témoins lumineux, courant max 100 mA. Le commun de ces 6 sorties est le +12V.
- **1** sortie sirène système intérieure 12V autoalimentée ou non.
- **1** sortie Haut Parleur extérieure d'impédance 8 Ω avec réglage indépendant du volume
- 1 sortie buzzer pour déporter éventuellement le buzzer de la centrale. Utiliser un buzzer actif connecté entre cette sortie et un +12V.

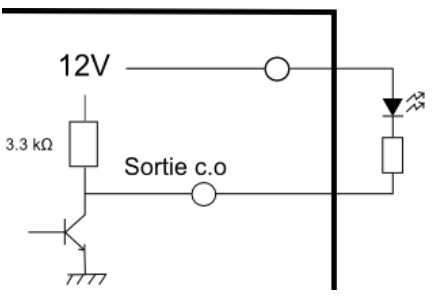

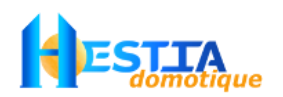

# <span id="page-7-0"></span>**Le Transformateur d'Intensité (F-TI-V3)** (option)

Pour profiter de la fonction de délestage du système l'utilisation d'un T.I. (réf : **F-TI-V3**) est nécessaire. Le T.I. permet de mesurer la consommation électrique (en Ampère) de l'installation.

Pour installer le T.I. suivre attentivement ces phases :

1) **couper l'alimentation générale de l'installation à partir du disjoncteur principal** situé en amont de celle-ci

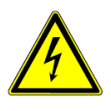

- 2) déconnecter le fil de phase principal en sortie du disjoncteur, le faire passer dans le trou du T.I. prévu à cet effet et reconnecter le fil de phase au disjoncteur en le serrant fermement
- 3) relier le bornier de raccordement du T.I. à l'aide d'un câble 2 conducteurs autorisé en armoire électrique et répondant aux normes en vigueur aux 2 bornes « T.I. » de la carte principale de Varuna3 (voir le plan de la [Carte principale de Varuna3](#page-26-0) page [27\)](#page-26-0)
- **4) prendre toutes précautions afin d'éviter tout contact du T.I. et de son câblage Basse Tension avec des tensions dangereuses.**

## <span id="page-7-1"></span>**Le ou les contacts tarif EDF**

Le système peut-être asservi à la tarification EDF en reliant le contact (tarif nuit, EJP) ou les 2 contacts (tarif tempo) fournis par EDF à la centrale.

Chaque contact sec **isolé de toute tension** est à relier, par un câble 2 conducteurs autorisé en armoire électrique et répondant aux normes en vigueur, aux bornes de l'entrée TOR choisie et correctement paramétrée et au 0V. **NUALE ALA ENTION DE LA CONTRACTE EN 1889** N'appliquer **surtout pas de tension 230V sur ces contacts « tarif EDF »**.

# <span id="page-7-2"></span>**Les détecteurs de fumée et de CO2** (option)

Les détecteurs de fumée (ex : F-DF) et de monoxyde de carbone (ex : F-DMC) utilisés avec la centrale doivent être équipés d'un relais libre de potentiel pour pouvoir être connectés à une entrée Tout Ou Rien de la centrale (les entrées analogique peuvent également être utilisées en TOR).

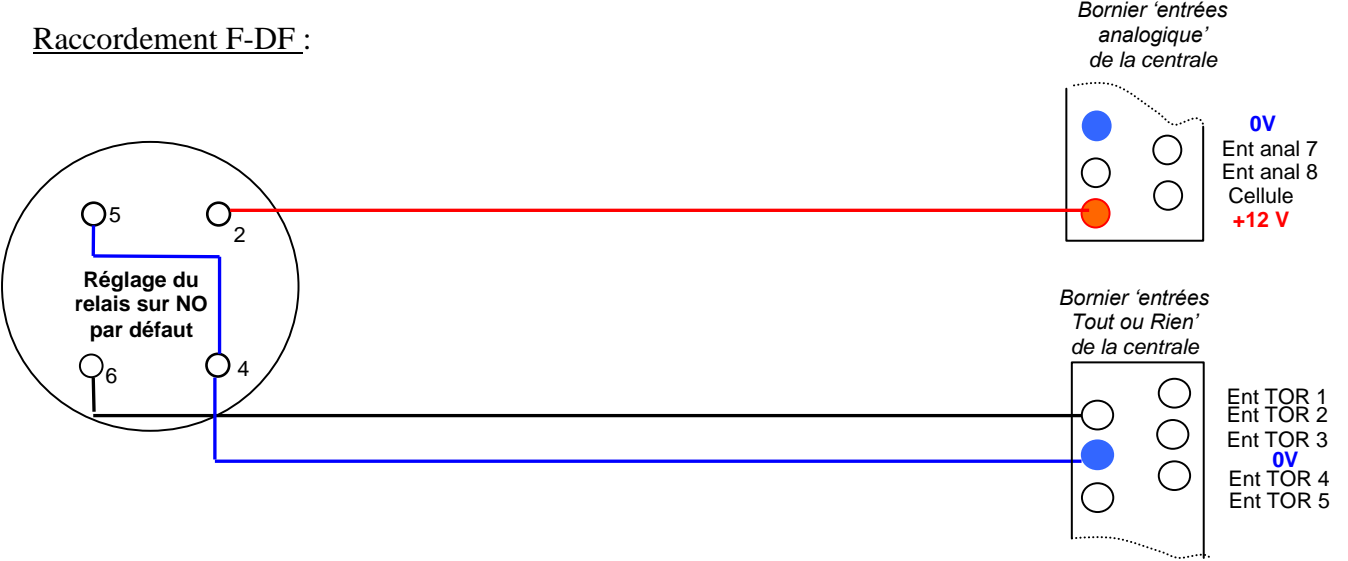

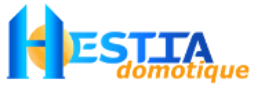

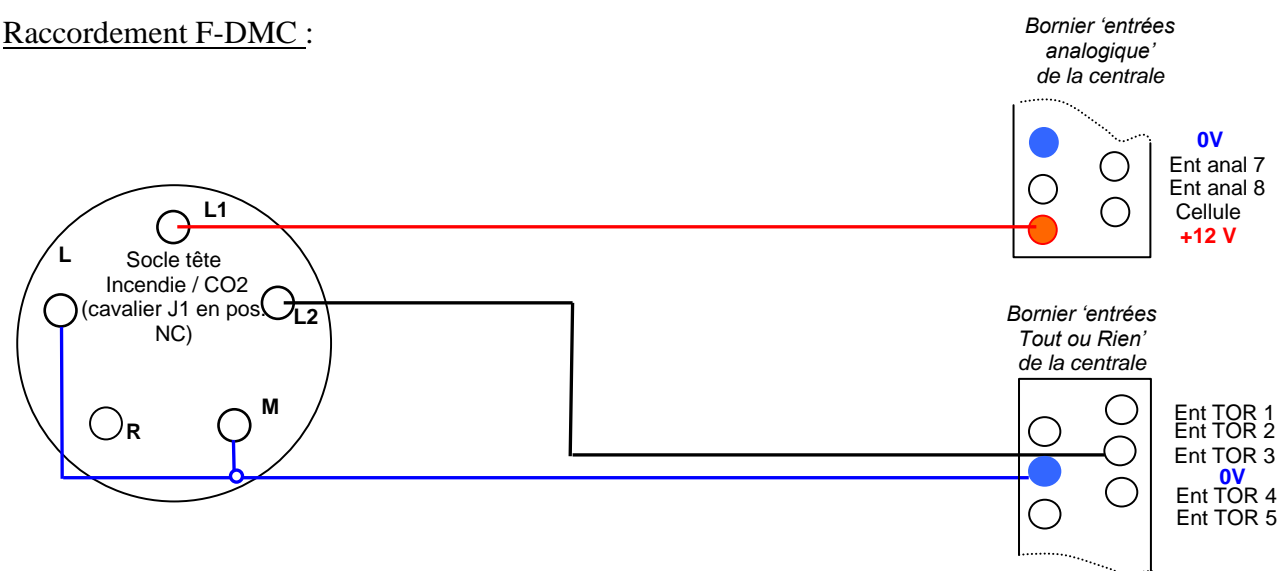

A partir du 8 mars 2015, le code de la construction et de l'habitation (Art. L 129-8 et Art. R. 129-12) rend obligatoire l'installation de détecteurs de fumée dans tous les lieux d'habitation individuelles ou collective.

## Directives pour leurs localisations:

Les détecteurs de fumée doivent être installés à l'extérieur des chambres à coucher et sur chaque étage de la résidence. Voir suggestion Figure 4.

Les emplacements suggérés des détecteur de C02 sont dans ou aussi près que possible des chambres à coucher de la maison. Pour une protection maximum, un détecteur de CO2 doit être situé à chaque étage de la résidence. Voir suggestion Figure 5.

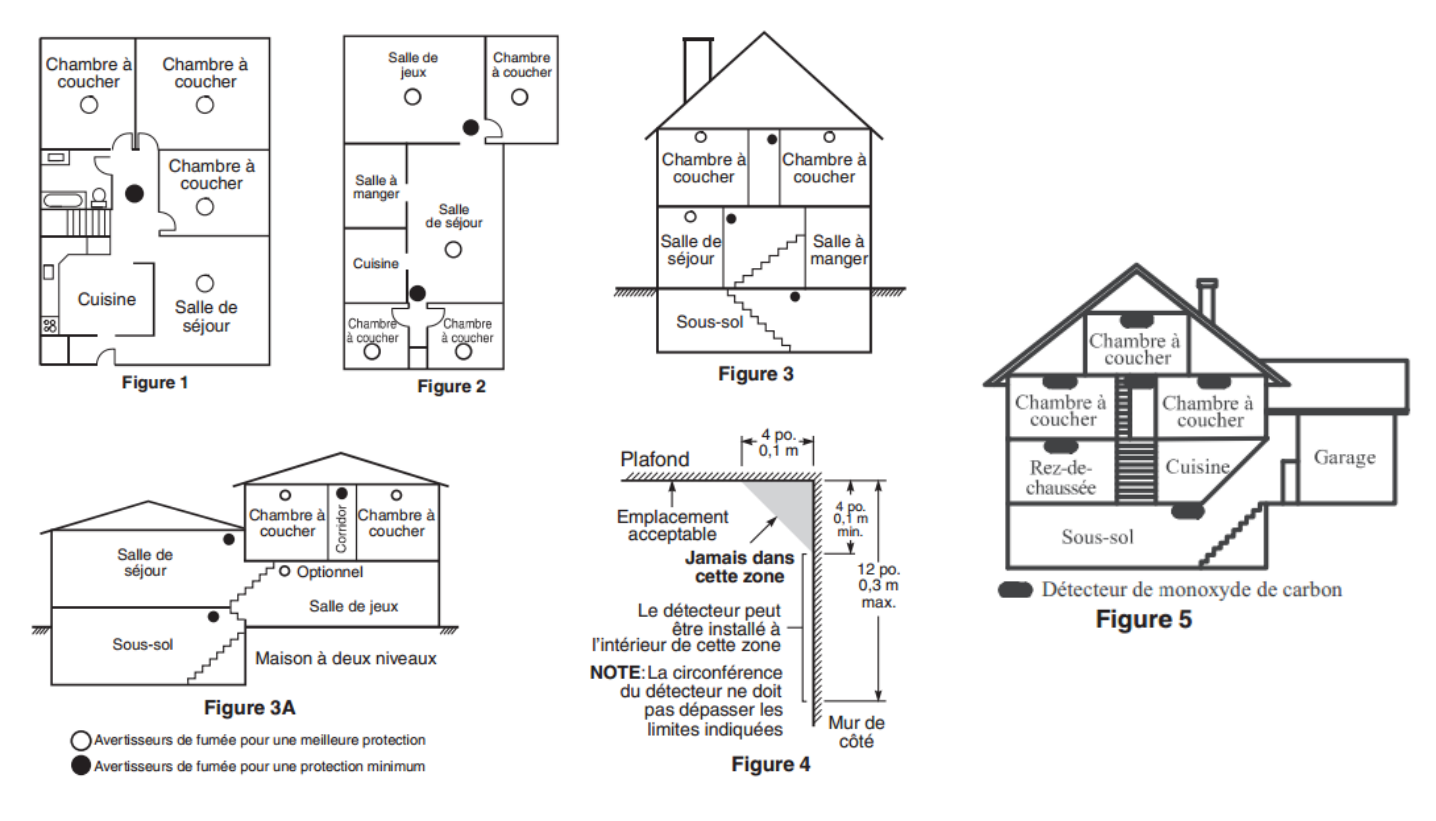

Notice Pour plus d'information sur les détecteurs de fumée et de CO2, veuillez vous référer aux notices [Notice\\_F-DF.pdf](http://www.hestia-france.com/downloads/Notice_F-DF.pdf) et [Notice\\_F-DMC.pdf](http://www.hestia-france.com/downloads/Notice_F-DMC.pdf) sur le CD Rom ou notre site internet.

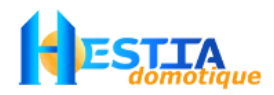

# <span id="page-9-0"></span>**La sonde température / luminosité extérieure (F-STC)** (option)

Cette double sonde de mesure de la température et de la luminosité extérieure pour les centrales domotique Varuna3 se présente sous la forme d'un tube étanche d'un diamètre de 8 mm équipé d'un câble de 5m.

#### Procédure d'installation :

- percer un trou d'un diamètre de 9 mm dans un cache moineau ou dans un mur non exposé directement au soleil (au nord) à une hauteur d'environ 2m du sol.
- insérer la sonde de l'intérieur et la faire dépasser à l'extérieur de quelques millimètres.
- Relier les 3 fils de la sonde à la centrale Varuna3 de cette manière :

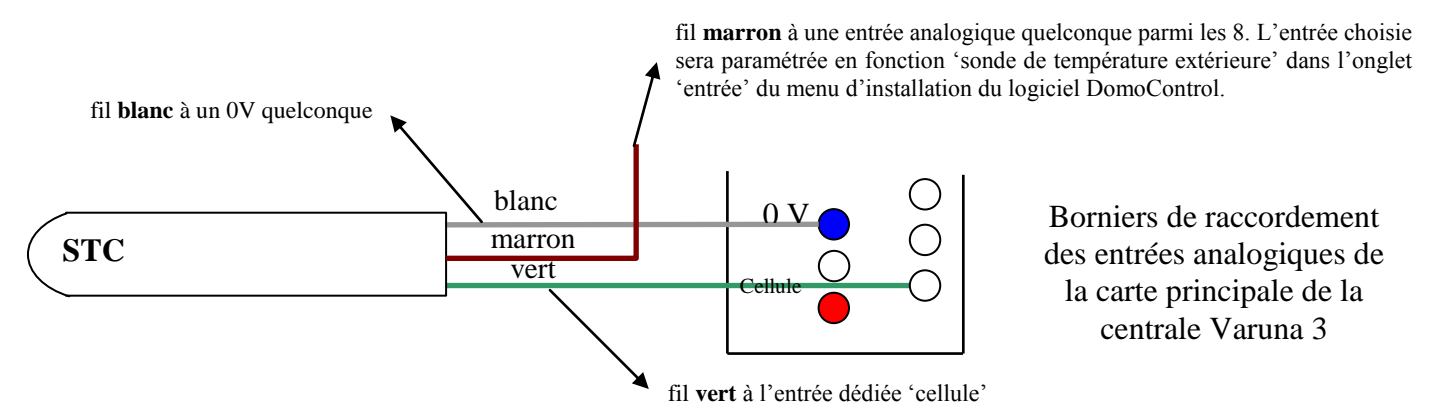

#### Caractéristiques :

La cellule dispose de 2 seuils indépendants analogique réglable de 0 à 100% avec paramétrage du sens (nuit ou jour) et de l'hystérésis (écart de luminosité du seuil entre l'enclenchement d'action et son annulation afin d'éviter les actions sur la moindre variation de lumière). Ces paramètres se précisent dans l'écran « Cellule » du menu d'installation du logiciel DomoControl.

Les réglages de la cellule crépusculaire peuvent donc s'effectuer à distance via ce dernier.

## *Action possible sur les 2 seuils de luminosité de la cellule :*

- commande en marche ON des 48 sorties universelles dès les seuils atteints avec arrêt des sorties au retour inactif des seuils
- commande à l'arrêt OFF des 48 sorties universelles dès les seuils atteints sans modification d'état des sorties au retour inactif des seuils
- commande à l'arrêt OFF des 48 sorties universelles dès les seuils atteints avec retour à l'état ON des sorties au retour inactif des seuils
- asservissement des 48 sorties universelles (fonction ET), les sorties universelles asservies ne sont autorisées à fonctionner qu'en nuit ou en jour suivant le sens paramétré des seuils
- action temporisée sur les 48 sorties universelles (sur leur propre temporisation) dès les seuils atteints
- traitement de scénarios domotiques au passage et au retour des seuils
- asservissement sur les seuils de la validité des entrées d'automatisme / surveillance techniques
- asservissement sur les seuils de l'action des 32 boucles de surveillance sur les sorties universelles temporisées
- asservissement sur les seuils de la simulation de présence via les sorties universelles
- asservissement sur les seuils de la commande des sorties universelles par programmation horaire hebdomadaire.

La sonde extérieure (mesure de-35,4° à +66.9°) permet :

- l'asservissement de la vanne 3 voie de l'installation de chauffage central
- toutes commandes dans l'installation sur un seuil bas et un seuil haut de température extérieure y compris le lancement de scénario domotique et l'appel à distance (SMS, email et message vocaux (avec l'option modem).

Les valeurs de luminosité et de température extérieures sont visualisables à distance par toute application informatique (serveur web intégré aux centrales, tout superviseur comme MITRA (windows, MAC, Linux), infinityV3 (iOS), indra (Android), etc.).

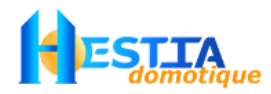

# <span id="page-10-0"></span>**Les sondes d'ambiance (F-SDT7)** (option)

Les 8 sondes de régulation du chauffage (en mode hiver ou hors-gel) et de la climatisation (en mode été) du système Varuna3 portent la référence **F-SDT7** pour être fixées en saillie (esthétique « Mosaïc » blanc de chez LEGRAND) , **F-DT7-E** pour être à encastrer (esthétique « Mosaïc » blanc de chez LEGRAND), F-SDT7-N pour être intégrées par vous-même dans le bouton d'esthétique de votre choix. La centrale est compatible également avec les sondes de température radio OREGON au protocole v1 et v2 ainsi que toute sonde EIB/KNX (ex : Contrôleur d'ambiance K-ZAS, sonde température K-SondeZ et son K-QUAD)

# *La dérogation à la programmation horaire par les poussoirs des sondes*

Les sondes d'ambiance F-SDT7 sont munies d'un bouton poussoir et d'un témoin Led bleu indiquant l'état de régulation de la zone. Chaque appui sur le poussoir supérieur à une demi seconde provoque la rotation de l'état de façon cyclique :

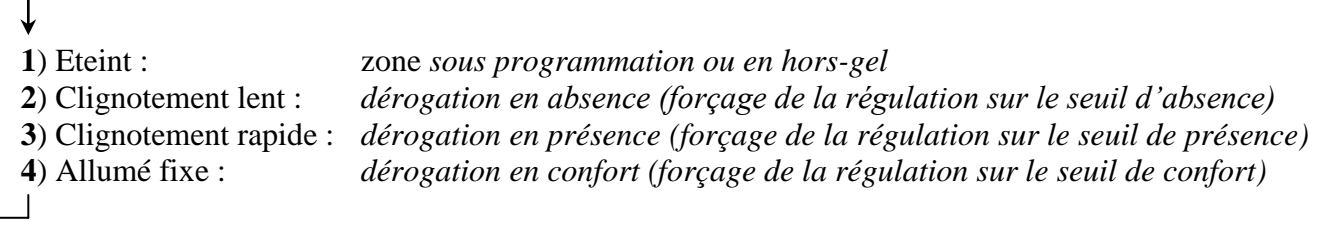

Nota : Les dérogations manuelles des 8 zones chauffage/climatisation ne s'annulent jamais automatiquement sauf lors d'un changement de mode (d'hiver en été par exemple). Il n'est pas possible de créer de dérogation en mode hors-gel. La dérogation sur un cycle journalier particulier de programmation n'est possible qu'à partir de l'écran d'exploitation du logiciel Domo Control, via le serveur web intégré, toute application SNMP ou l'écran de la centrale (version .com et pro).

# *L'étalonnage des 8 sondes de température :*

Les 8 sondes des zones chauffage/climatisation ainsi que la sonde extérieure peuvent être étalonnées très facilement dans une plage de correction de  $-12.8^\circ$  à  $+12.7^\circ$  dans l'écran « Sondes T » du menu d'installation du logiciel Domo Control.

## *Câblage des sondes F-SDT7 sur la centrale :*

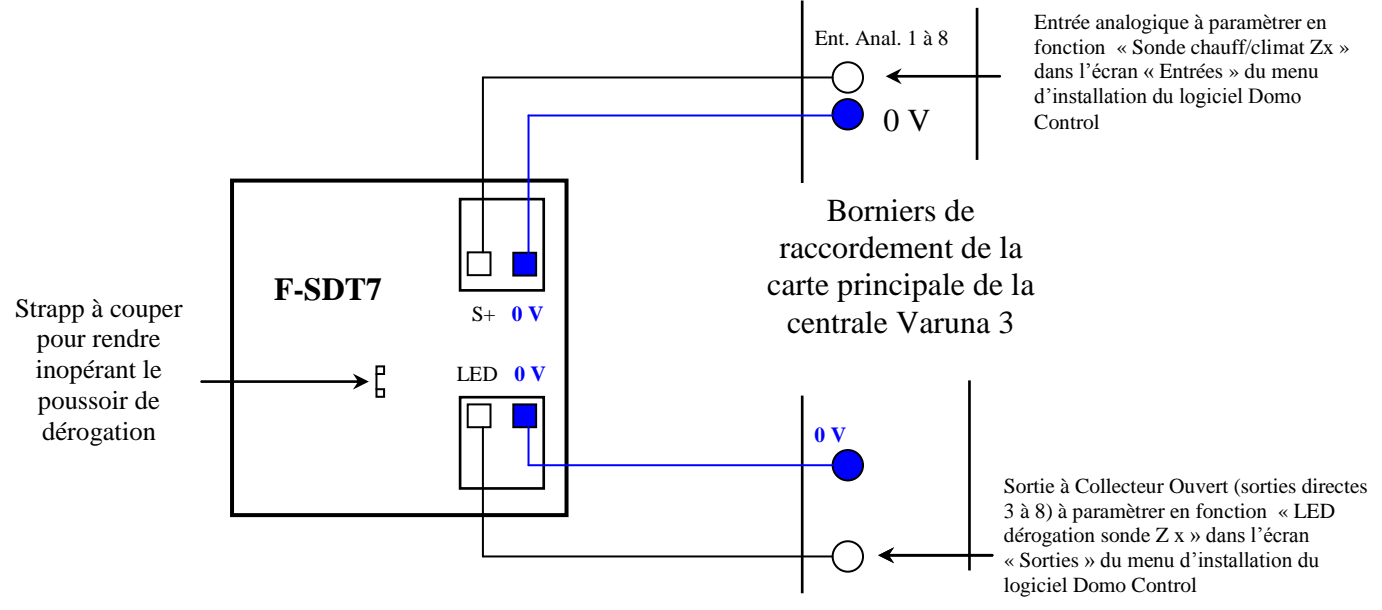

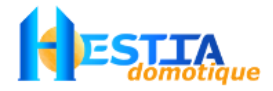

# <span id="page-11-0"></span>**Les sirènes** (option)

La centrale Varuna3 gère au maximum 10 sirènes différenciées et indépendantes :

- la sirène '**système intérieure**' (sirène généralement utilisée lorsqu'il n'y a qu'une seule sirène dans l'installation, sirène accessible de tous les types d'alarme : vol, technique, etc.)
- la sirène '**système extérieure**' (accessible de tous les types d'alarme : vol, technique, etc.)
- 8 sirènes '**groupe**' (une par groupe de surveillance vol, type de sirène peu utilisé)

Paramétrage des actions sur les sirènes dans le logiciel 'Domo Control' pour les différentes surveillances :

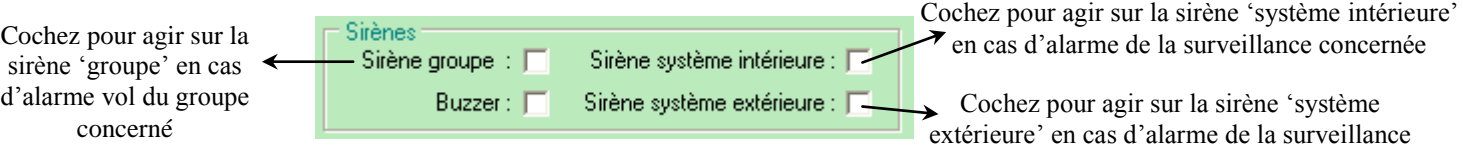

Par défaut, les sirènes fonctionnent pendant 3 minutes (commandées à chaque déclenchement d'alarme). Ce temps d'action des 10 sirènes est paramétrable à la seconde près dans l'onglet 'Groupes de surv.'. Suite à une alarme, l'enclenchement de la sirène 'système extérieure' peut d'être décalée d'un délai paramétrable.

#### **Câblage de la sirène 'système intérieure' (qui comporte une sortie physique dédiée sur la centrale) :**

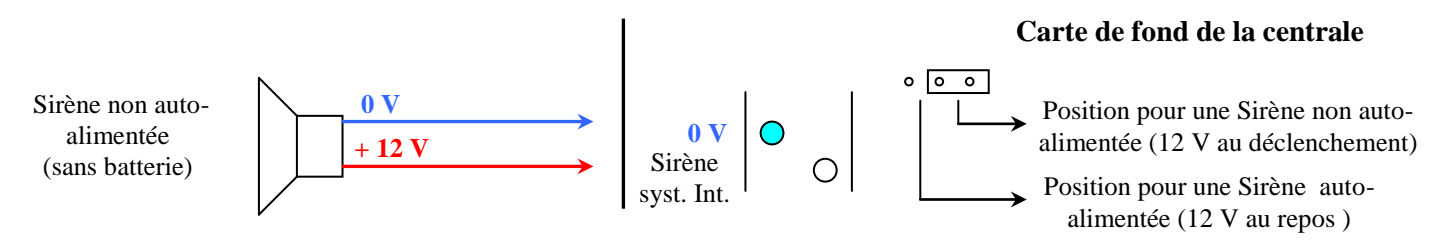

#### **Câblage de la sirène 'système extérieure' ou des sirènes 'groupe' (cas de sirène auto-alimentée) :**

La sirène 'système extérieure' et les 8 sirènes 'groupe' n'ont pas de sortie dédiée. Il vous faudra paramétrer, dans l'onglet 'Sorties', une ou des sorties physiques (sorties directes de la centrale ou sur bloc B4R) avec les types de sirène voulue.

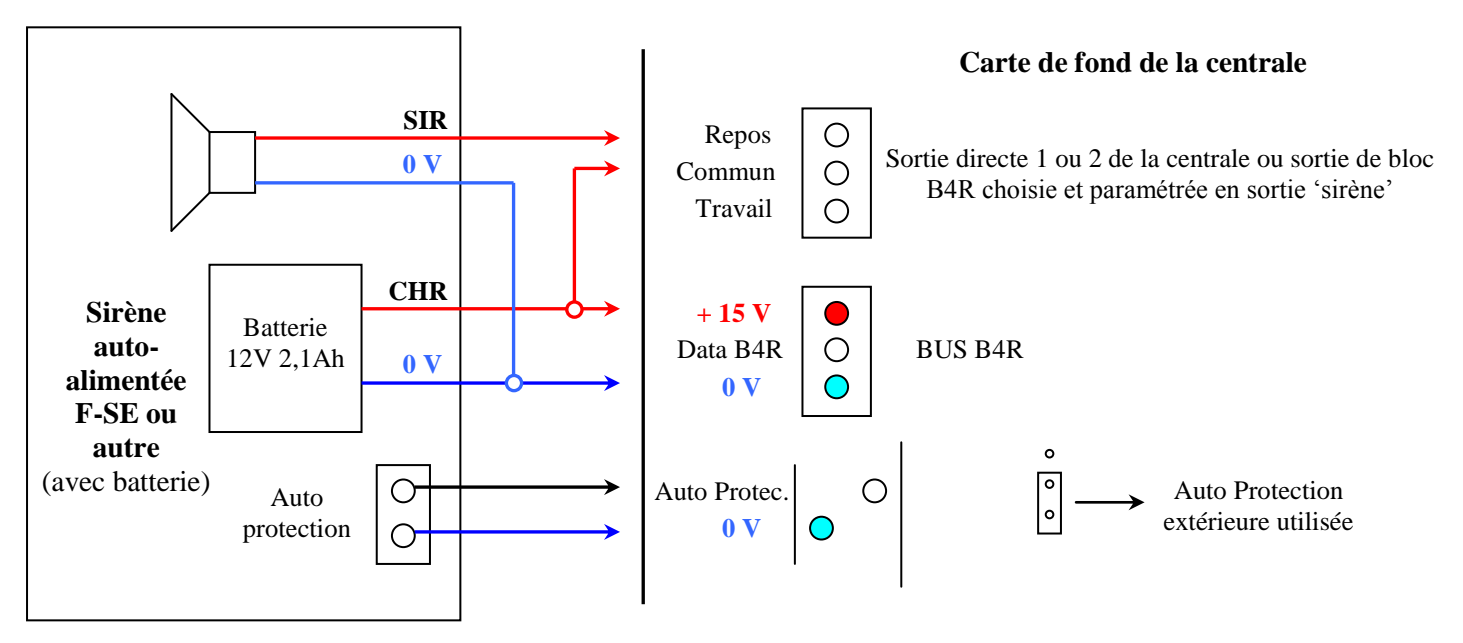

IMPORTANT Il est impératif de procéder à des essais et de vérifier le bon fonctionnement de l'alarme sonore et de l'Auto-Protection.

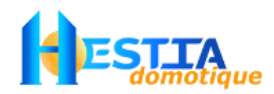

# <span id="page-12-0"></span>**Les claviers, lecteurs de badges et d'empreintes digitales sur bus Wiegand** (option)

La centrale Varuna3 dispose d'un BUS « Wiegand » pour le raccordement en câblage parallèle (longueur maximun : 100 m) de claviers **W-CLA** (codé en Wiegand 30 bits), lecteurs de badge de proximité **W-LB** (Wiegand 26 bits), lecteur d'empreintes digitales **W-LE** (Wiegand 26 ou 30 bits) ou de tout autre dispositif conforme.

Les claviers Wiegand fournis par Hestia sont livrés codés en protocole Wiegand 30 bits et numéro de groupe égale à 1 pour action sur la gâche 1 du système.

Contrairement à la frappe de code d'accès sur la centrale (version .com et pro) ; A partir des claviers déportés il est nécessaire de valider la fin du code par la touche **A**, exemple :

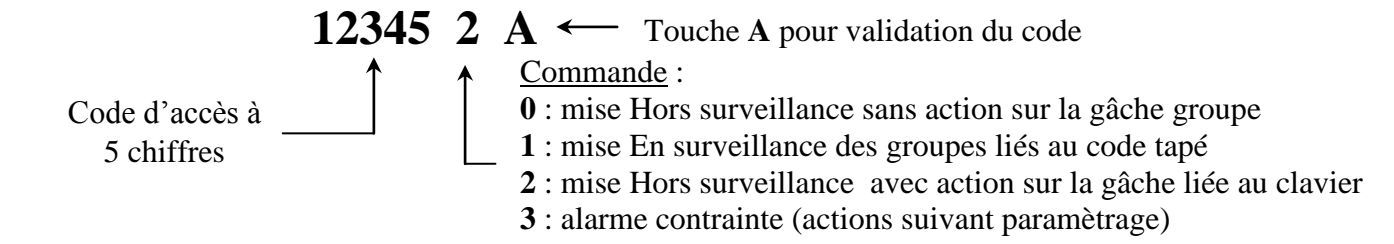

Raccordement :

#### *Câble des claviers et/ou des lecteurs*

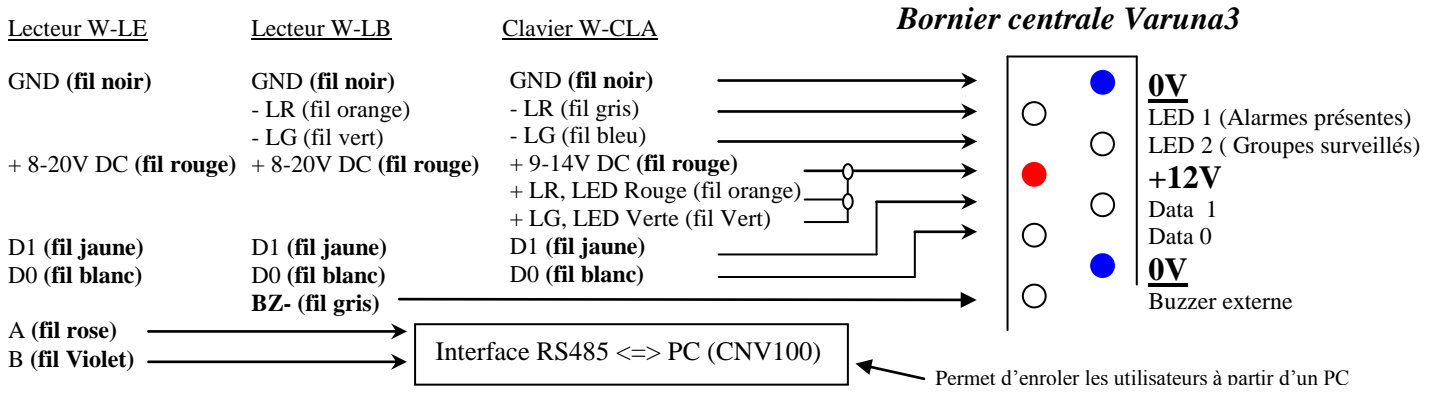

Affectation du numéro de gâche aux claviers W-CLA :

Par défaut lorsque ces claviers sont livrés par nous-mêmes, ils agissent sur la gâche du groupe de surveillance 1. Il est possible de modifier le numéro de gâche en suivant cette procédure :

- 1) déconnecter le +12V du clavier
- 2) positionner le commutateur 1 situé à l'arrière du clavier sur la position ON
- 3) reconnecter le +12V du clavier
- 4) repositionner le commutateur 1 situé à l'arrière du clavier sur la position OFF de repos
- 5) Taper la touche **B** puis la touche **0** suivi du numéro de la gâche souhaitée (**1 à 8**)
- 6) Taper la touche **A** puis la touche **B**, votre clavier est en état de fonctionnement

Nota : Les codes d'accès des 96 utilisateurs tapés du clavier de la centrale Varuna3 (version .com et pro), actionnent respectivement la gâche de plus faible indice paramétrée dans l'écran « Contrôle d'accès » du menu d'utilisation du logiciel Domo Control.

Les lecteurs de badge « W-LB » sont livrés paramétrés pour actionner la gâche 1 (si autorisé). Pour agir sur les autres gâches du système (2 à 8), veuillez bien nous préciser à la commande la gâche affectée au lecteur « W-LB ». Il en est de même pour la commande de lecteurs secondaires (48 lecteurs possibles dans une installation Varuna3).

Notice

Pour plus d'information sur les lecteurs d'empreintes digitales, veuillez vous référer à la notice [Lecteur\\_empreintes\\_BioC.pdf](http://www.hestia-france.com/downloads/Lecteur_empreintes_BioC.pdf) sur le CD Rom ou notre site internet.

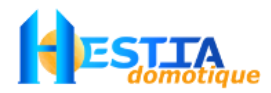

# <span id="page-13-0"></span>**Les blocs B4R** (option)

Un BUS B4R composé de 3 fils (0V, +12V et données) commande les blocs B4R encliquetables sur rail DIN (largeur de 6 modules ½) en coffret électrique. Chaque bloc B4R comprend 4 relais 16A-250V contact Repos/Travail.

Ces blocs B4R étendent le nombre de sorties physiques de la centrale et permettent la commande de départs électriques en coffret électrique (chauffage, cumulus, éclairage, appareillages quelconques, etc.). Il est possible de raccorder en parallèle sur ce BUS 8 blocs B4R soit 32 relais (8 blocs x 4 relais) entièrement paramétrables individuellement.

IMPORTANT Dans le cas où la consommation totale d'un départ électrique excéderait 16A, il est indispensable d'utiliser un contacteur électrique auxiliaire supportant l'intensité maximale du circuit. Dans ce cas le relais du bloc B4R commande la bobine du contacteur auxiliaire.

Utiliser pour le BUS un câble 3 conducteurs autorisés en armoire électrique et répondant aux normes en vigueur.

Positionner correctement les cavaliers de codage des blocs B4R utilisés afin de leur affecter une adresse de 1 à 8 :

#### **BUS B4R**

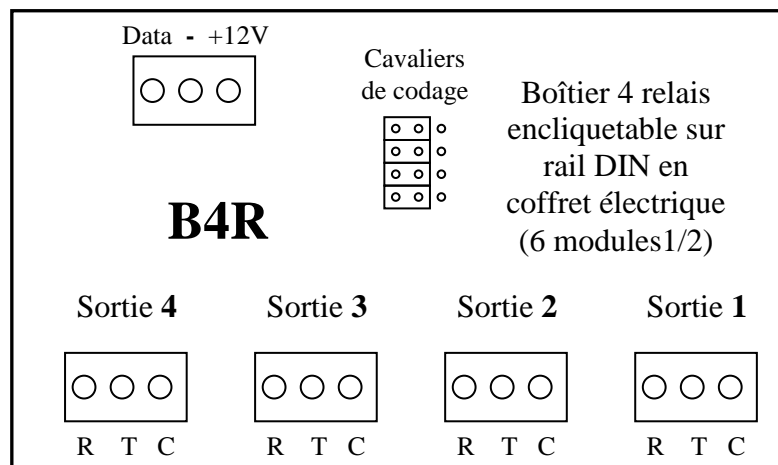

- **R** : contact Repos
- **T** : contact Travail
- **C** : contact Commun

Nota : Il est possible de paramétrer la centrale (via le logiciel Domo Control, écran « Sorties » du menu d'installation ) afin que tous les relais des blocs B4R (sauf le B4R N°1) soient forcés automatiquement à l'arrêt en manque secteur de manière à économiser l'énergie de la batterie.

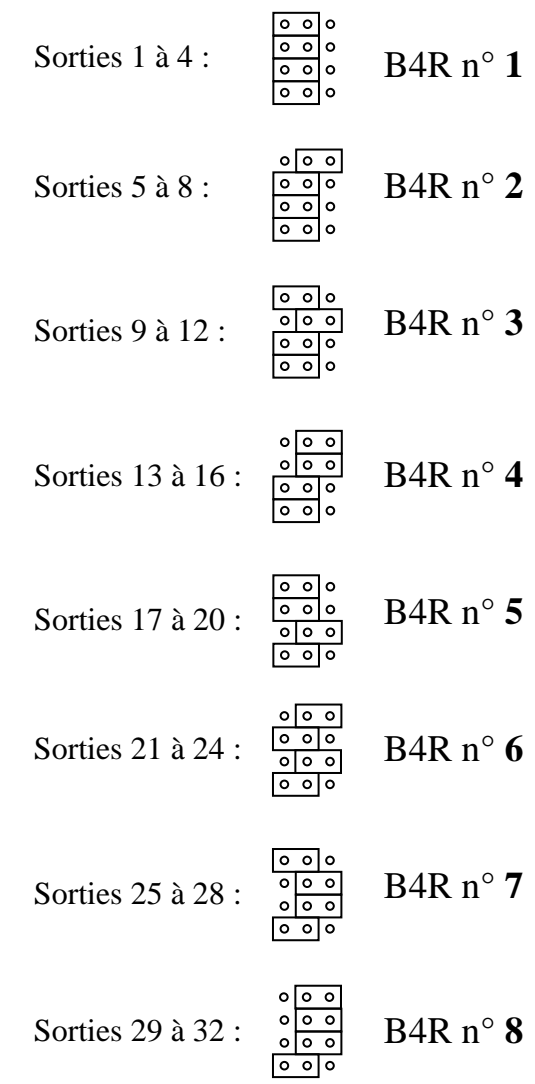

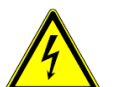

**Les borniers des sorties 1 à 4 peuvent être sous tension 220V**

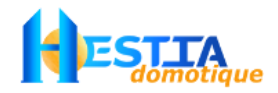

# <span id="page-14-0"></span>**La gestion du chauffage électrique en direct ou par fil pilote**

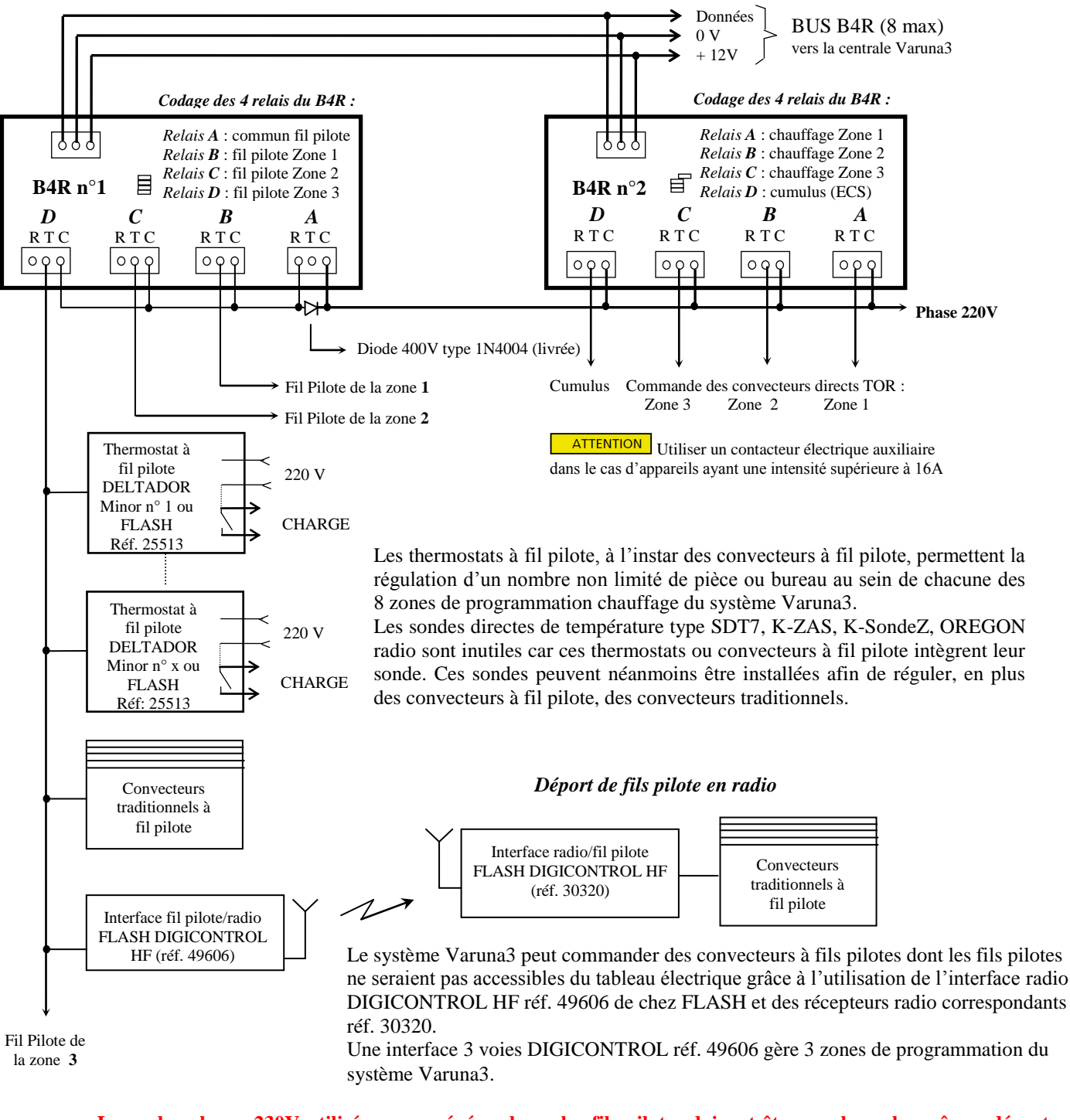

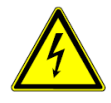

**La ou les phases 230V utilisées pour générer le ou les fils pilotes doivent être sur le ou les mêmes départs (après les protections) respectifs que la ou les phases de puissance des convecteurs correspondants. Dans le cas de plusieurs départs, utiliser autant de « relais commun fils commun » et de diode type 1N4004 que nécessaire. Utilisez des disjoncteurs Ph/N + fil pilote qui coupe à la fois le fil pilote et le convecteur commandé**

*Le codage fil pilote GIFAM et le système Varuna3 :*

Présence ou Confort : aucun signal (*relais commun fil pilote et relais de zone au repos)*

Réduit ou Absence : alternance complète de 220 V *(relais commun fil pilote au repos et relais de zone au travail)*

Hors-gel et/ou délestage : demi-alternance négative *(relais commun fil pilote et relais de 3 zones au travail).*

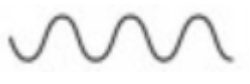

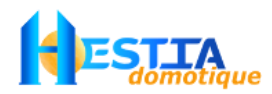

<span id="page-15-0"></span>**Le bus EIB / KNX** (version sup et pro)

La centrale Varuna3 sup/pro est équipée d'un connecteur à 2 bornes polarisées pour son raccordement éventuel à un BUS EIB/KNX. La centrale est capable dans ce cas de piloter 124 adresses EIB en sortie et 100 adresses en entrée avec toutes les formes de « données » acceptées par le standard EIB/KNX. Elle peut ainsi réagir à toute information en provenance de module EIB/KNX et envoyer toute

commande sur le Bus sur n'importe quelle condition.

Il existe sur le marché des dizaine de millier de produits EIB/KNX proposés par des centaines de fabricants. Tous ces produits sont compatibles entre eux et avec Varuna3.

Le logiciel Domo Control permet d'établir tous les liens entre les entrées et sorties « logiques domotiques » de la centrale et les divers modules EIB/KNX disposés sur le bus et cela sans nécessité d'outil extérieur spécifique comme le logiciel ETS ou le configurateur radio TX 100 d'Hager associé à son coupleur de média TR 130B.

Par contre, ces outils restent indispensables pour préciser les adresses des modules et les liens inter modules sans intervention de la centrale. Il vous est également possible de commander les produits EIB/KNX que nous distribuons pré paramétrés de façon à ne pas avoir besoin de ces outils.

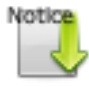

Pour plus d'information sur EIB/KNX, sur le paramétrage et l'utilisation des produits EIB/KNX que nous distribuons, veuillez vous référer à la [Notice\\_EIB\\_KNX.pdf](http://www.hestia-france.com/downloads/Notice_EIB_KNX.pdf) sur le CD Rom ou notre site internet.

Pour fonctionner, un bus EIB/KNX a besoin d'être alimenté en 29V continu par un module d'alimentation adéquat (ex : K-alim160, K-alim640). Ce bus est constitué d'un câble spécifique à 2 conducteurs de section 2 x 0,8mm² isolé 4 kV (pose possible au voisinage des conducteurs BT) dont la topologie de câblage doit répondre aux contraintes suivantes :

- longueur totale cumulée maximale (sauf si utilisation de coupleur) : 1000 m
- distance maximale entre 2 produits quelconques : 700 m
- distance maximale entre l'alimentation 29V et un produit : 350 m

Les données ci-dessus définissent une ligne EIB/KNX. Chaque ligne EIB/KNX nécessite une alimentation et peut accueillir jusqu'à 64 produits. Il est possible d'étendre par 4 le nombre de modules (soit 256) par l'utilisation de 3 coupleurs de lignes (ex : ZN1SY-LCTP de Zennio).

Grâce à la centrale Varuna3, toute installation « EIB/KNX » peut communiquer très facilement avec d'autres technologies (courant porteur X10, produits radio Oregon, détecteurs raccordés en câblage étoile, produit de sécurité sur bus Wiegand, etc.) et à distance soit par simple téléphone, smartphone, tablette, ordinateur et /ou télévision.

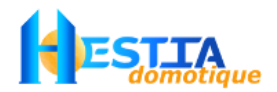

# <span id="page-16-0"></span>**Le modem Courants Porteurs en Ligne X10** (option) (8)

Le raccordement du modem X10 référence **X-XM10E** à la centrale Varuna3 permet au système de recevoir et d'envoyer des commandes courant porteur entièrement paramétrables pour la commande de l'installation sans câblage grâce à l'utilisation des périphériques courant porteur X10.

Nota : le récepteur radio incorporé à la centrale est capable également de recevoir des commandes X10 émises par des modules émetteurs radio X10 (ex: **R-SS11**, **R-SS12**, **R-SS13**, etc.)

Procédure d'installation du modem X-XM10E :

- 1) glisser le modem dans la rainure de sa patte de fixation dans le fond du boîtier (selon modèle). Si rainure inexistante (selon modèle), déposer le dans le boîtier.
- 2) relier le modem au connecteur X10 de la carte principale à l'aide du cordon livré avec le modem (si ce dernier a été fourni par nous-mêmes)
- 3) connecter la prise secteur du modem sur une prise de votre installation.

# Affectation du code maison et code unité aux périphériques X10 :

Chaque périphérique X10 est repéré par la combinaison d'une lettre de A à P (code maison) et d'un chiffre de 1 à 16 (code unité), soit 256 possibilités. Plusieurs récepteurs peuvent avoir la même adresse afin de les actionner en même temps.

L'affectation de cette « adresse » s'effectue soit par roue codée sur le produit en utilisant un simple tournevis (ex : modules rail DIN X-AD11, X-LD11) soit par

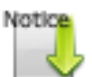

une succession d'ordres X10 envoyés par la centrale en utilisant une télécommande X10 (ex : R-SS13), un smartphone/tablette avec

l'application Indra ou un ordinateur avec DomoControl. Cette procédure principalement utilisée pour les micromodules est souvent identique quelque soit le micromodules mais par précaution, veuillez vous référer à la notice du produit X10 en question.

REMARQUE Si vous utilisez la méthode de paramétrage utilisant un émetteur X10 (méthode **recommandée)**, ne pas oublier de cocher la case :

√ Les commandes X10 radio reçues n'ayant pas d'action paramétrée sont retransmises en courant porteur (comme le TM13)

menu

« installation » onglet «  $X10$  ».

Les commandes par courant porteur peuvent être perturbées par des parasites secteurs ou par le branchement d'appareillage électrique mal anti-parasité. En cas de problème, il existe des solutions via l'utilisation de filtres (ex : X-FM10, X-FD10) et/ou d'amplificateurs (ex : X-SVX10).

Il est recommandé de systématiquement placer 1 filtre (installation monophasé) ou 3 filtres (installation triphasée) X-FD10 en tête d'une installation X10.

Nous proposons également un analyseur CPL X10 (X-PMIX35) pour trouver plus rapidement la source d'une éventuelle perturbation et vérifier la qualité du réseau électrique vis-à-vis des transmissions CPL X10 (nullement obligatoire).

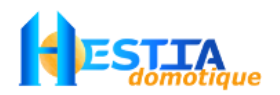

## <span id="page-17-0"></span>**Les détecteurs radio sécurisés Label**

# **La centrale Varuna3 dispose d'un récepteur radio 433Mhz multi-protocoles qui accepte entre autres les détecteurs radio de la marque LABEL suivants (options) :**

- **1** médaillon d'appel d'urgence pendentif (réf : **R-STAN1E**), 80 médaillons prévus à terme
- **32** détecteurs vol de type radar volumétrique (réf : **R-IR-V3**) ou contact périmétrique (réf : **R-CP-V3**)
- 16 détecteurs d'automatisme/alarme technique de type contact périmètrique (contact sec NF ou NO (réf : **R-CP-V3**). Ces modules acceptent également des contacts sec NO ou NF extérieurs.

Procédure pour utiliser les détecteurs LABEL en détecteur vol :

- 1) Acquérir à partir du logiciel Domo Control le paramétrage de la centrale Varuna3 puis déclarer les boucles de surveillance vol 1 à 32 concernées en détecteur radio dans l'encadré « Paramétrage Radio » de l'écran « Entrées » du menu d'installation. Nommer éventuellement ces détecteurs dans le tableau « Boucles filaires/radio » de l'écran « Noms » du menu d'installation.
- 2) Procéder au paramétrage des boucles de surveillance (donc des détecteurs radio) en sélectionnant les détecteurs radio dans la fenêtre « Sélection de la boucle de surveillance » de l'écran « Boucles de surv. » du menu d'installation. Ne pas oublier de cocher la case « Utilisé ».  **Télécharger votre nouvelle configuration dans la centrale Varuna3.**
- 3) Connecter le système Varuna3 en exploitation temps réel via l'écran « Exploitation » du menu d'utilisation.
- 4) Procéder à l'enregistrement du code de sécurité radio des détecteurs en sélectionnant de nouveau les détecteurs radio dans la fenêtre « Sélection de la boucle de surveillance » de l'écran « Boucle de surv. » du menu d'installation, l'information « Attention ! détecteur radio non enregistré » apparaît en rouge. Presser le bouton « Enregistrement », vous disposez alors de 30s pour faire émettre une trame radio au détecteur sélectionné (par ouverture du boîtier pour créer une alarme Auto-Protection par exemple). A l'enregistrement dans la centrale Varuna3 du code de sécurité du détecteur radio, le message « détecteur enregistré » apparaît en vert. Réitérer cette opération pour tous les détecteurs.
- 5) **IMPORTANT** A la fin de l'enregistrement de tous les détecteurs radio, stopper l'exploitation en temps réel et **effectuer une acquisition du paramétrage de la centrale Varuna3 avant toute éventuelle nouvelle modification de la configuration** (ceci afin que votre ordinateur ait en mémoire les codes de sécurité radio des détecteurs nouvellement enregistrés qui ne se trouvent à cet instant que dans la mémoire de la centrale).

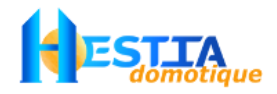

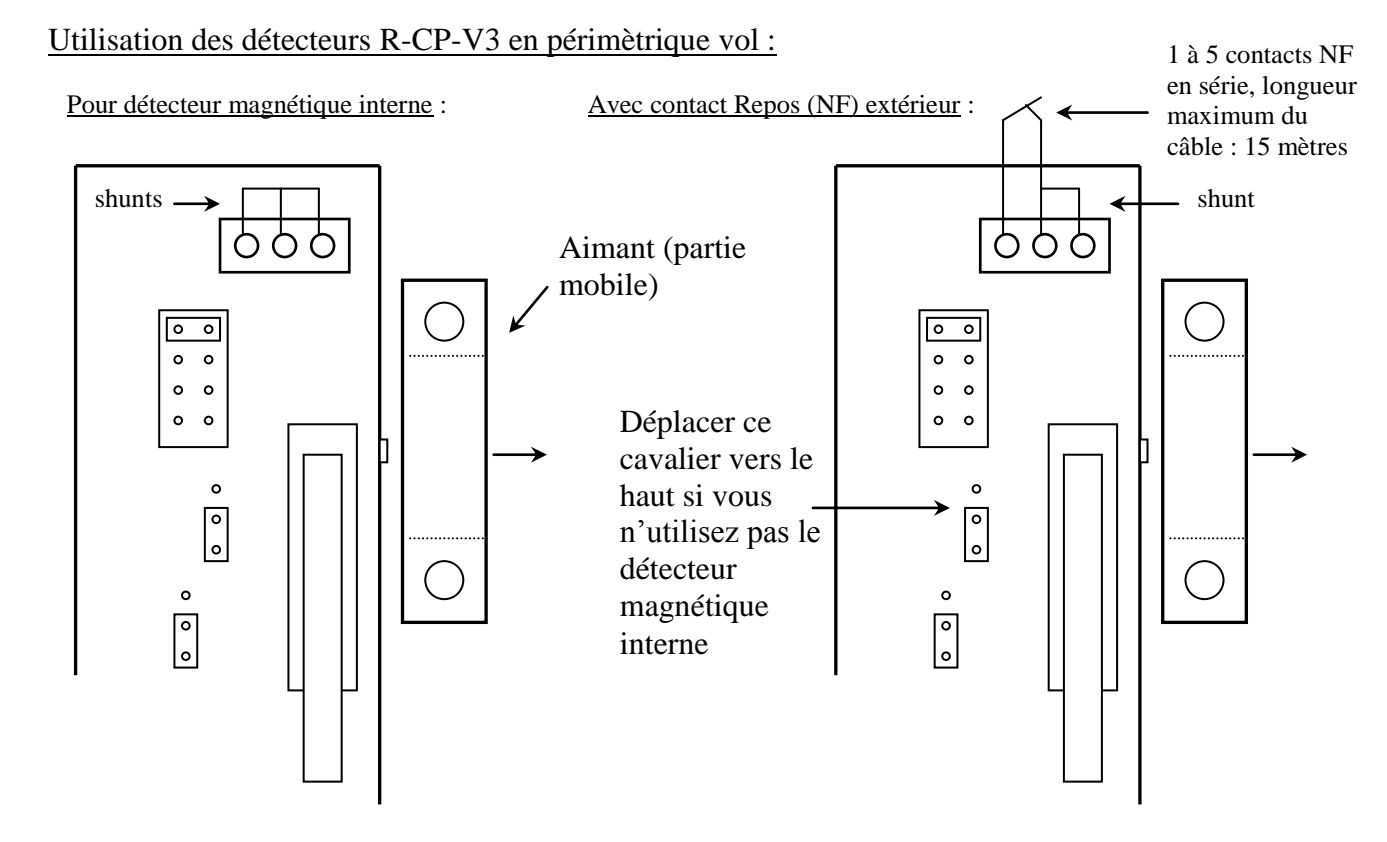

Procédure pour utiliser les détecteurs LABEL en détecteurs d'automatisme/alarme technique :

- 1) Acquérir à partir du logiciel Domo Control le paramétrage de la centrale. Nommer éventuellement les détecteurs dans le tableau « Entrées aut./techniques » de l'écran « Noms » du menu d'installation.
- 2) Procéder au paramétrage des entrées d'automatisme/alarme technique en les sélectionnant dans la fenêtre « Sélection de la fonction d'entrée d'automatisme/alarme technique » de l'écran « Technique » du menu d'installation. Ne pas oublier de cocher la case « Utilisé ». Les détecteurs radio LABEL déclarés en entrée d'automatisme/technique ont un fonctionnement implicite, le paramétrage du sens du seuil n'intervient pas (il n'intervient que pour les entrées filaires, EIB et X10).

**Télécharger votre nouvelle configuration dans la centrale Varuna3.**

- 3) Connecter le système Varuna3 en exploitation temps réel via l'écran « Exploitation » du menu d'utilisation.
- 4) Procéder à l'enregistrement du code de sécurité radio des détecteurs en sélectionnant de nouveau les détecteurs radio dans la fenêtre « Sélection de la fonction d'entrée d'automatisme/alarme technique » de l'écran « Technique » du menu d'installation, l'information « Attention ! détecteur radio non enregistré » apparaît en rouge. Presser le bouton « Enregistrement », vous disposez alors de 30s pour faire émettre une trame radio au détecteur sélectionné (par ouverture du boîtier pour créer une alarme Auto-Protection par exemple). A l'enregistrement dans la centrale Varuna3 du code de sécurité du détecteur radio le message « détecteur enregistré » apparaît en vert. Réitérer cette opération pour tous les détecteurs.
- 5) **IMPORTANT** A la fin de l'enregistrement de tous les détecteurs radio, stopper l'exploitation en temps réel et **effectuer une acquisition du paramétrage de la centrale Varuna3 avant toute éventuelle nouvelle modification de la configuration** (ceci afin que votre ordinateur ait en mémoire les codes de sécurité radio des détecteurs nouvellement enregistrés qui ne se trouvent à cet instant que dans la mémoire de la centrale).

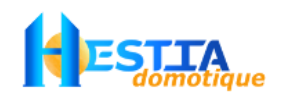

**Nota** : l'Auto-Protection des détecteurs radio déclarés en détecteur d'automatisme/ alarme technique n'est pas gérée.

Les détecteurs radio technique (comme d'ailleurs les détecteurs vol) **sont supervisés**. Une alarme « défaut supervision » accompagnée des ripostes paramétrées interviendront après 8H de non réception radio. Le paramètrage de la supervision des détecteurs radio s'effectue dans l'écran « Boucles de surv. » du menu d'installation.

# Utilisation des détecteurs pour contact sec EUX/3EB :

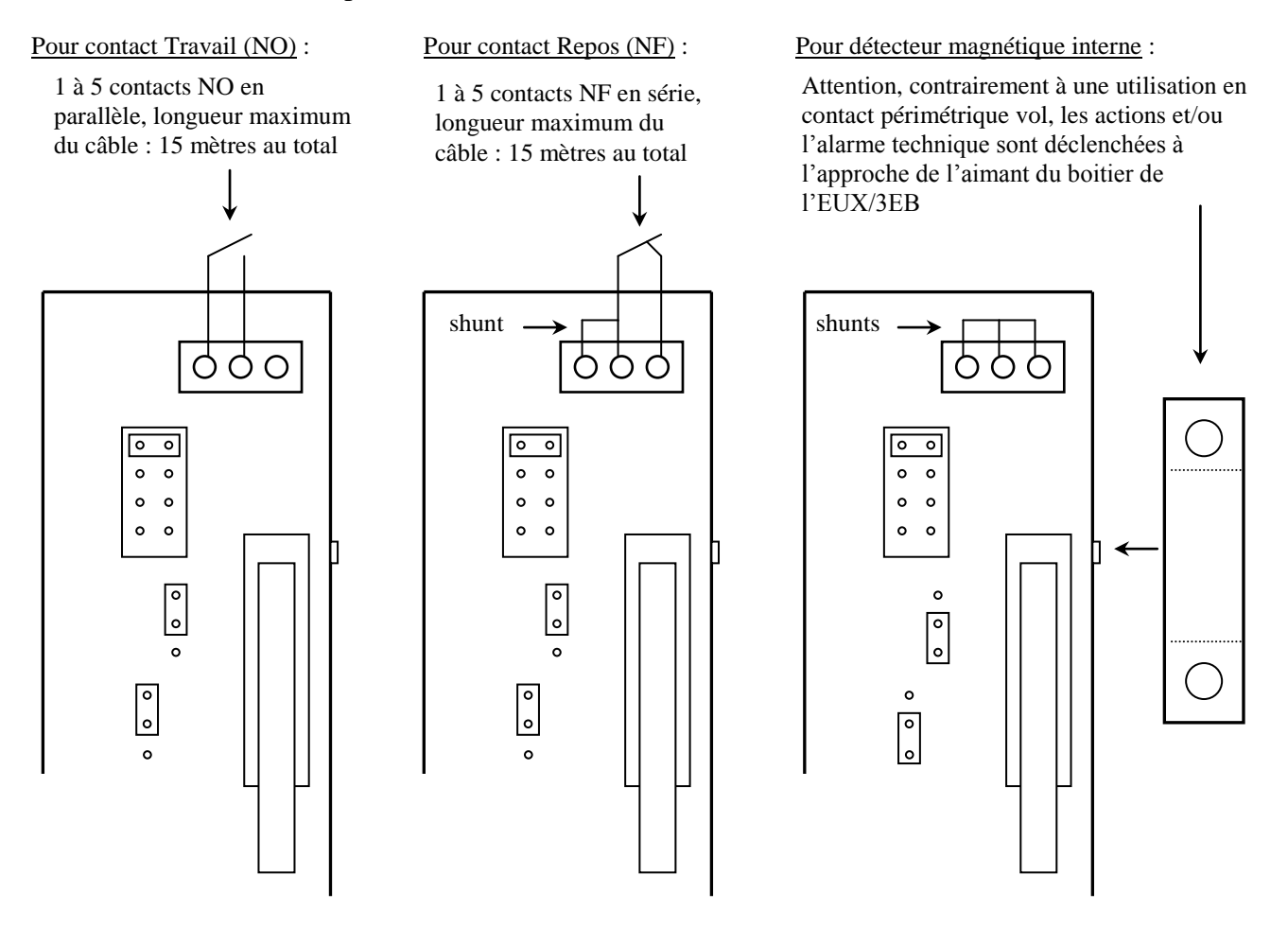

**Nota** : Avant de réaffecter un détecteur radio vol ou technique sur une autre boucle ou entrée technique il est nécessaire au préalable d'effacer son code de sécurité de l'ancienne position (même procédure que pour l'enregistrement du code mais sans action sur le détecteur concerné pendant 30s).

Un même détecteur peut-être déclaré à la fois en détecteur vol et en détecteur technique.

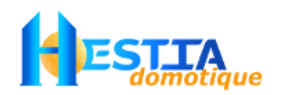

# <span id="page-20-0"></span>**Le paramétrage IP**

Les centrales Varuna3 sont équipées d'un connecteur RJ45 pour la connexion au réseau informatique Ethernet IP du bâtiment, ce qui permet:

- le renvoi des alarmes par email (possibilité d'envoi de SMS via email)
- le paramétrage et l'exploitation du système en IP via le logiciel DomoControl en local et à distance
- l'exploitation complète du système en local et à distance par navigateur web, applications smartphone/tablette/télévision (infinityV3, Indra, etc.), superviseurs pour ordinateur (Mitra, Lifedomus, etc.)

Pour plus d'information sur l'envoi de SMS via email, veuillez vous référer à la notice Notice [envoi\\_SMS.pdf](http://www.hestia-france.com/downloads/envoi_SMS.pdf) sur le CD Rom ou notre site internet.

L'onglet « Télép./IP » du menu d'installation du logiciel DomoControl permet la configuration IP générale de la centrale, à savoir :

- l'adresse IP de la centrale dans le réseau informatique interne (par défaut : 192.168.1.10)
- le port d'accès par DomoControl à la centrale dans le réseau informatique interne (par défaut : 10001)
- le masque de sous-réseau (par défaut : 255.255.255.0)
- l'adresse IP de la passerelle / routeur de votre réseau interne qui vous permet d'accéder à l'Internet (par défaut : 192.168.1.1)
- l'adresse IP du serveur DNS pour l'envoi d'email notamment (openDNS par défaut : 208.067.222.222)
- l'adresse du serveur SMTP de votre Fournisseur d'Accès à l'Internet (pour l'envoi d'email)
- les 8 adresses email en cas d'envoi d'alarme par email via les (2 adresses par cycle d'appel)

L'onglet « SNMP,Syslog » du menu d'installation du logiciel DomoControl permet la configuration IP de la centrale pour l'accès des applications et logiciels de supervision.

Notice Pour plus d'information sur la configuration des paramètres IP, la configuration et l'utilisation de l'application infinityV3 iOS, la configuration et l'utilisation de l'application Indra Android, la configuration et l'utilisation du superviseur Mitra, veuillez vous référer respectivement aux notices Internet et Varuna.pdf, [Notice-infinity.pdf,](http://www.hestia-france.com/downloads/Infinity/Notice-infinity.pdf) [Notice-indra.pdf](http://www.hestia-france.com/downloads/indra/Notice-indra.pdf) et [Mitra.pdf](http://www.hestia-france.com/downloads/Superviseur%20Mitra/Mitra.pdf) sur le CD Rom ou notre site internet.

Nota : le bouton poussoir bleu « RESET » de la carte ne réinitialise que le microcontrôleur domotique mais pas le processeur IP. Pour réinitialiser ce composant vous disposez de 2 picots situés sur sa gauche qu'il convient de court-circuiter à l'aide d'une lame de tournevis par exemple (voir le plan de la [Carte](#page-26-0)  [principale de Varuna3](#page-26-0) page [27\)](#page-26-0).

## <span id="page-20-1"></span>**Raccordement de l'ordinateur local par liaison RS232** (facultatif)

Le système est entièrement paramétrable et exploitable localement (et à distance) à l'aide du logiciel Domo Control installé sur un ordinateur de type PC fonctionnant sous Windows 9x, 2000, XP, 7, 8. Localement, l'ordinateur est soit connecté sur la première liaison série de la centrale nommé « RS 232 PC local » via un câble série non croisé (fourni) soit connecté sur le réseau Ethernet du bâtiment.

Câblage des fils de la liaison série du PC local :

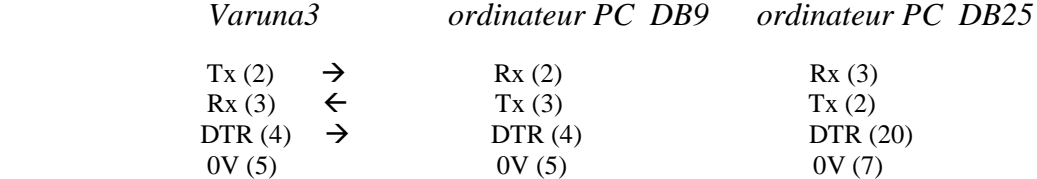

Le câble de liaison de type informatique ne devra pas excéder une quinzaine de mètres

Manuel d'installation du système Varuna3-e (version 12/12/2014) 21 Copyright 2014 Hestia France

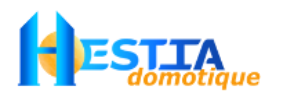

Remarque : La centrale n'est pas capable de gérer ses deux liaisons séries en même temps, le modem est prioritaire sur le PC local et sur la liaison Ethernet.

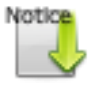

Chaque centrale est fournie avec une feuille de prise en main rapide du logiciel de paramétrage/exploitation DomoControle, cette notice : [Prise en main de DOMO CONTROL.pdf](http://www.hestia-france.com/downloads/Prise%20en%20main%20de%20DOMO%20CONTROL.pdf) est également disponible sur le CD Rom ou notre site internet.

# <span id="page-21-0"></span>**Raccordement à la ligne téléphonique intérieure**

Relier votre ligne de téléphone intérieure sur les 2 bornes de gauche « Ligne téléphone extérieure » du bloc de 6 bornes situé en bas à droite de la [Carte principale de Varuna3.](#page-26-0) Les téléphones intérieurs de la maison peuvent alors servir à lancer le traitement des scénarios domotique et ainsi pouvoir commander toute votre installation domotique.

Le traitement d'un scénario parmi 48 s'effectue, après avoir décrocher votre téléphone intérieure, par frappe de la séquence de touche suivantes : ## xx # où xx représente le numéro de scénario à lancer. La synthèse vocale vous confirme votre action.

Remarque : par défaut aucun scénario n'est autorisé à être commandé par les téléphones intérieurs. Voir l'écran « Télécom., SOS » du menu « installateur » du logiciel Domo Control pour indiquer les scénarios accessibles.

# <span id="page-21-1"></span>**Le modem téléphonique de type analogique RTC ou GSM** (option)  $(9)$

Le raccordement d'un modem téléphonique RTC ou d'un modem GSM au système Varuna3 permet :

- le paramétrage et l'exploitation à distance à partir d'un ordinateur PC équipé du logiciel Domo Control (préférez un accès IP)
- la retransmission de toutes les alarmes sous forme de messages vocaux (la centrale renseigne en clair sur le type d'alarme)
- la retransmission de toutes les alarmes sous forme de SMS
- la commande complète de l'installation par simple téléphone (fixe ou mobile) sur appui des touches multifréquences (DTMF) de ce dernier. Une synthèse vocale vous guide en permanence
- l'écoute phonique et la communication vocale en mains libres

Le système Varuna3 est compatible avec la plupart des modems informatiques du commerce, compatible avec les commandes Hayes, agréer et connectable au réseau public du pays concerné. Le logiciel de la centrale Varuna3 est néanmoins optimisé pour utiliser les modèles de modem précisés dans l'écran « Télép, IP» du menu d'installation du logiciel Domo Control :

- GenPro 20e (modemGSM-V3)
- GenPac 92c (modemRTC-V3)

Afin d'assurer le fonctionnement et la possibilité de retransmettre les alarmes en manque secteur il est préférable d'utiliser un modem fonctionnant en 12V= et de l'alimenter par le bornier « 12V modem » secouru par la batterie interne située en bas à gauche de la carte principale Varuna3.

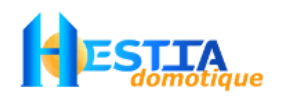

Procédure d'installation du modem RTC :

Le modem peut prendre place dans le coffret de Varuna3 (en bas à droite ou devant la batterie si les dimensions du modem le permettent).

- 1) couper le câble de la prise gigogne téléphonique du modem. Relier les 2 fils de la ligne de téléphone du modem aux 2 bornes du milieu « ligne modem » du bloc de 6 bornes situé en bas à droite (3) de la [Carte principale de Varuna3](#page-26-0)
- 2) Relier les 2 fils d'alimentation du modem aux borniers « et + 12V modem » de la [Carte](#page-26-0)  [principale de Varuna3](#page-26-0) en respectant les polarités. **une antica algement du version des fils d'alimentation de votre modem risque de le détériorer irrémédiablement**
- 3) connecter la liaison série du modem au connecteur « RS232 modem RTC » de la [Carte principale](#page-26-0)  [de Varuna3.](#page-26-0)
- 4) relier l'entrée de votre ligne de téléphone provenant du central téléphonique (**ou sur l'accès analogique de la box ADSL**) sur les 2 bornes de gauche « Ligne téléphone extérieure » du bloc de 6 bornes situé en bas à droite de la [Carte principale de Varuna3](#page-26-0)
- 5) relier le départ de la ligne intérieure de votre installation téléphonique aux 2 bornes de droite « Ligne téléphone intérieure » du bloc de 6 bornes situé en bas à droite de la carte principale

Nota : ce procédé de câblage de la ligne téléphonique de votre bâtiment permet de couper la ligne intérieure lors d'un appel pour retransmission d'alarme de la centrale afin d'éviter que l'éventuel intrus puisse perturber cet appel. En cas d'installation de type ADSL il est indispensable de connecter la centrale en aval du filtre ADSL (zone non dégroupée) ou sur la sortie « ligne analogique de téléphone » de la box ADSL (dégroupage total)

Différents connecteurs de connexion du modem RTC à la carte principale de la centrale :

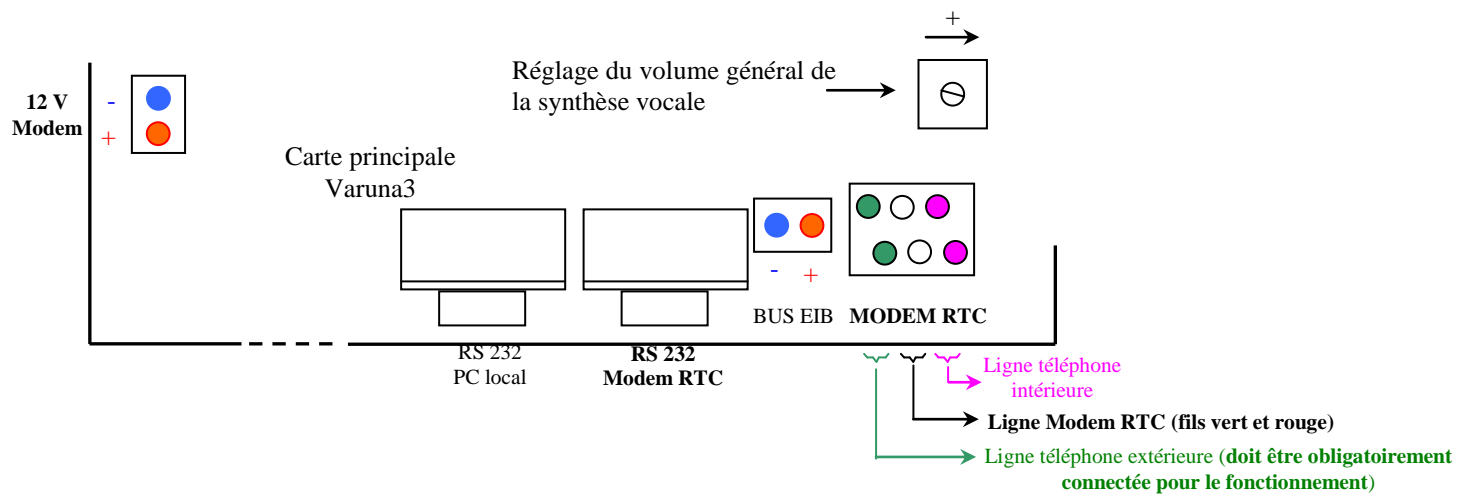

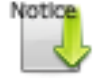

Pour plus d'information sur la commande par téléphone de la centrale équipée d'un modem RTC, veuillez vous référer à la notice [Not\\_RTC\\_V3.pdf](http://www.hestia-france.com/downloads/Not_RTC_V3.pdf) sur le CD Rom ou notre site internet.

Nota : Dans le cas où vous constateriez par téléphone un niveau sonore mal adapté ou une distorsion de la synthèse vocale, veuillez régler le volume général de la synthèse vocale. (voir [Carte principale de](#page-26-0)  [Varuna3](#page-26-0) page [27\)](#page-26-0).

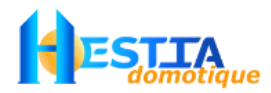

Procédure d'installation du modem GSM :

Vous devez disposer d'une carte SIM avec abonnement GSM classique ou GSM data et voix si vous souhaitez utiliser DomoControl hors accès IP (déconseillé). Les services GPRS, EDGE, 3G, 4G ne sont pas utilisés par Varuna.

Le modem peut prendre place dans le coffret de Varuna3 (en bas à droite ou devant la batterie si les dimensions du modem le permettent). Par contre l'antenne sera impérativement sortie.

- 1) Retirer le cache carte SIM de la face arrière, insérer délicatement la carte SIM (modem hors tension.) dans le lecteur (puce vers le haut côté antenne), pousser la carte SIM jusqu'au « clic » assurant la mise en place correct de celle-ci, remettre en place le cache de la carte Sim
- 2) Connecter l'antenne GSM au modem en faisant pénétrer son câble coaxial par une des fenêtres arrière de la centrale. **LEMPORTANT** L'antenne devra être placée à l'extérieur de la centrale et **le plus loin possible de cette dernière**
- 3) Connecter le cordon Sub-HD 15 broches au modem, le connecteur Sub-D 9 broches au connecteur correspondant « RS232 modem » de la [Carte principale de Varuna3](#page-26-0) et la fiche HE10 3 broches sur le connecteur 3 broches correspondant « Ent./Sort. Phonie GSM » en respectant le sens (point de couleur blanche vers la droite (masse -)

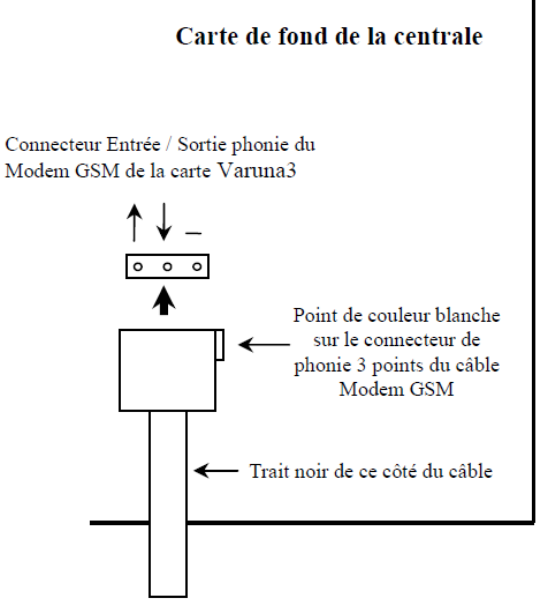

- 4) Brancher le câble d'alimentation sur le bornier 'Bus B4R' de la carte (fil rouge au + 12V, fil noir au -) et connecter le câble d'alimentation au modem. La LED GSM jaune du modem doit s'allumer fixe puis clignoter (dès la connexion à l'opérateur GSM)
- 5) Attendre une vingtaine de seconde puis effectuer un **RESET** (en pressant 1s le poussoir bleu de la carte de fond).

Le modem est prêt. N'oublier pas de préciser dans l'onglet « Télép.,IP » du menu « Installation » du logiciel DomoControl le choix « GenPro 20e GSM » dans l'encadré « Type de modem RTC / GSM » et de paramétrer les cycles d'appel suivant vos besoins.

L'état du modem est donné par l'état de la LED GSM placé en face arrière du modem à côté du lecteur  $SIM:$ 

- LED allumée fixe : le modem est sous tension mais il n'est pas reconnu par le réseau
- LED clignotante : le modem est reconnu par le réseau et il est prêt à appeler ou recevoir des appels

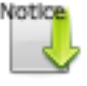

Pour plus d'information sur la commande par téléphone de la centrale équipée d'un modem GSM et sur le modem, veuillez vous référer à la notice [Not\\_GSM\\_V3.pdf](http://www.hestia-france.com/downloads/Not_GSM_V3.pdf) sur le CD Rom ou notre site internet.

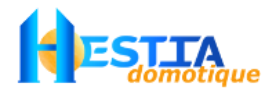

# <span id="page-24-0"></span>**Mise en service**

Avant la mise sous tension du système, la batterie et tous les périphériques doivent être reliés à la centrale.

- 1) Remettre le fusible secteur de la centrale en place (fusible tubulaire 1A du bornier secteur **1** )
- 2) Si tout est câblé selon les règles, établir le secteur
- 3) Lire la prise en main du logiciel de paramétrage & exploitation Domo Control [\(Prise en main de](http://www.hestia-france.com/downloads/Prise%20en%20main%20de%20DOMO%20CONTROL.pdf)  [DOMO CONTROL.pdf\)](http://www.hestia-france.com/downloads/Prise%20en%20main%20de%20DOMO%20CONTROL.pdf)
- 4) Bien comprendre le principe d'installation, de paramétrage et d'exploitation du système via Notice la lecture de la notice du Kit decouverte KNX.pdf. La lecture intégrale du manuel utilisateur peut alors être optionnelle.
- 5) Pour des raisons sécuritaires, il est conseillé dès l'installation de paramétrer des codes d'accès installateur et utilisateurs différents de 00000 afin de ne plus rendre libre l'accès aux menus d'installation et d'utilisation du système.

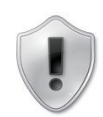

6) Régler l'heure et la date de la centrale (via le menu utilisation - onglet exploitation de DomoControl, via les applications/logiciels de supervision ou via un contrôleur d'ambiance EIB/KNX)

# <span id="page-24-1"></span>**Maintenance & entretien**

## Maintenance

Il est conseillé de faire vérifier les points suivants par votre installateur une fois par an :

- le bon fonctionnement des détecteurs de surveillance et des sirènes
- l'efficacité de la batterie et prévoir son remplacement environ tous les 4 à 5 ans
- le bon fonctionnement du retransmetteur d'alarme (modem)

En cas de panne générale, vérifier le fusible secteur tubulaire 1A qui se situe sur le bornier de raccordement secteur  $(1)$  (tirer vers vous la languette noire) et le fusible tubulaire 5A de protection du secondaire 13V du transformateur situé sur la partie haute de la carte de fond de la centrale (voir le [Carte](#page-26-0)  [principale de Varuna3](#page-26-0) en page [27\)](#page-26-0).

En cas de non fonctionnement de certaines fonctionnalités du système vérifier les 3 fusibles des départs +12V situés sur le haut de la carte principale de la centrale.

En cas de non fonctionnement du système en manque secteur vérifier le fusible tubulaire 5A de protection de la batterie situé en haut à droite de la carte de fond de la centrale.

#### Entretien

<span id="page-24-2"></span>Ancun entretien n'est à prévoir sauf éventuellement le nettoyage de la face avant (version .com et pro) à l'aide d'un chiffon légèrement humidifié sans addition d'aucun produit détergent. Attention à ne pas presser trop fortement sur la fenêtre de l'afficheur à cristaux liquides.

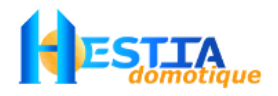

# **Garantie**

Hestia France garantit ses matériels pendant une durée de 2 années à compter de la date de mise en service certifiée par l'installateur agréé ayant effectué les travaux de montage. Pendant cette période, Hestia France s'engage à dépanner gratuitement tous les matériels de sa fabrication reconnus défectueux après contrôle. Les frais de retour du matériel en emballage d'origine dans nos ateliers sont à la charge du client.

En raison des circonstances d'utilisation des produits de domotique, variables et dépendantes de la volonté ou de la mauvaise manipulation de la part de l'utilisateur, votre seul et exclusif recours éventuel serait de demander le remplacement et la mise en service des produits domotique et ne saurait en aucun cas s'étendre à la réparation de tout autre dommage, y compris de façon non limitative, tout dommage, direct ou indirect, résultant d'un mauvais fonctionnement du système domotique.

## RISQUES EXCLUS :

- les dommages, les pannes, défaillances ou défauts imputables à des causes d'origine externe (orage, vandalisme, incendie, inondation, humidité excessive, etc.)
- les dommages subis par l'installation domotique après une réparation ou une intervention effectuée par toute personne autre que celle agréée par nous-même. Le non respect des instructions du constructeur
- seules sont prises en considération les pannes réelles de l'installation : sont exclus les défauts qui auraient pour origine une mauvaise programmation ou une mauvaise utilisation du système.

POUR BENEFICIER DE LA GARANTIE, LA PARTIE INFERIEURE DU CERTIFICAT DE GARANTIE DOIT OBLIGATOIREMENT nous être retournée dûment complétée du cachet de l'installateur, de la date de la mise en service et de votre signature précédée de la mention « lu et approuvé »

# <span id="page-25-0"></span>**Déclaration de conformité**

Par la présente HESTIA FRANCE déclare que le système Varuna3 (centrale et périphériques associés) est conforme aux exigences essentielles des directives CEM 89/336/CEE et BT 79/23/CEE traduites en prescriptions techniques dans les textes et normes définis ci-après et ce, en terme de sécurité électrique, d'immunité et d'émission aux perturbations électromagnétiques pour l'ensemble des mesures et essais qui ont été réalisés dans les laboratoires de l'AINF à 59 SECLIN et de l'école des mines de 59 DOUAI.

# **DIRECTIVE CEM 89/336/CEE**

NF EN 55022 Avril 2001 : Appareils de traitement de l'information – Caractéristiques des perturbations radioélectriques.

NF EN 55024 Février 2002 : Appareils de traitement de l'information – Caractéristiques d'immunité.

# **DIRECTIVE BT 73/23/CEE**

NF EN 60950-1 Avril 2002 : Appareils de traitement de l'information – Sécurité.

# <span id="page-26-0"></span>**Carte principale de Varuna3**

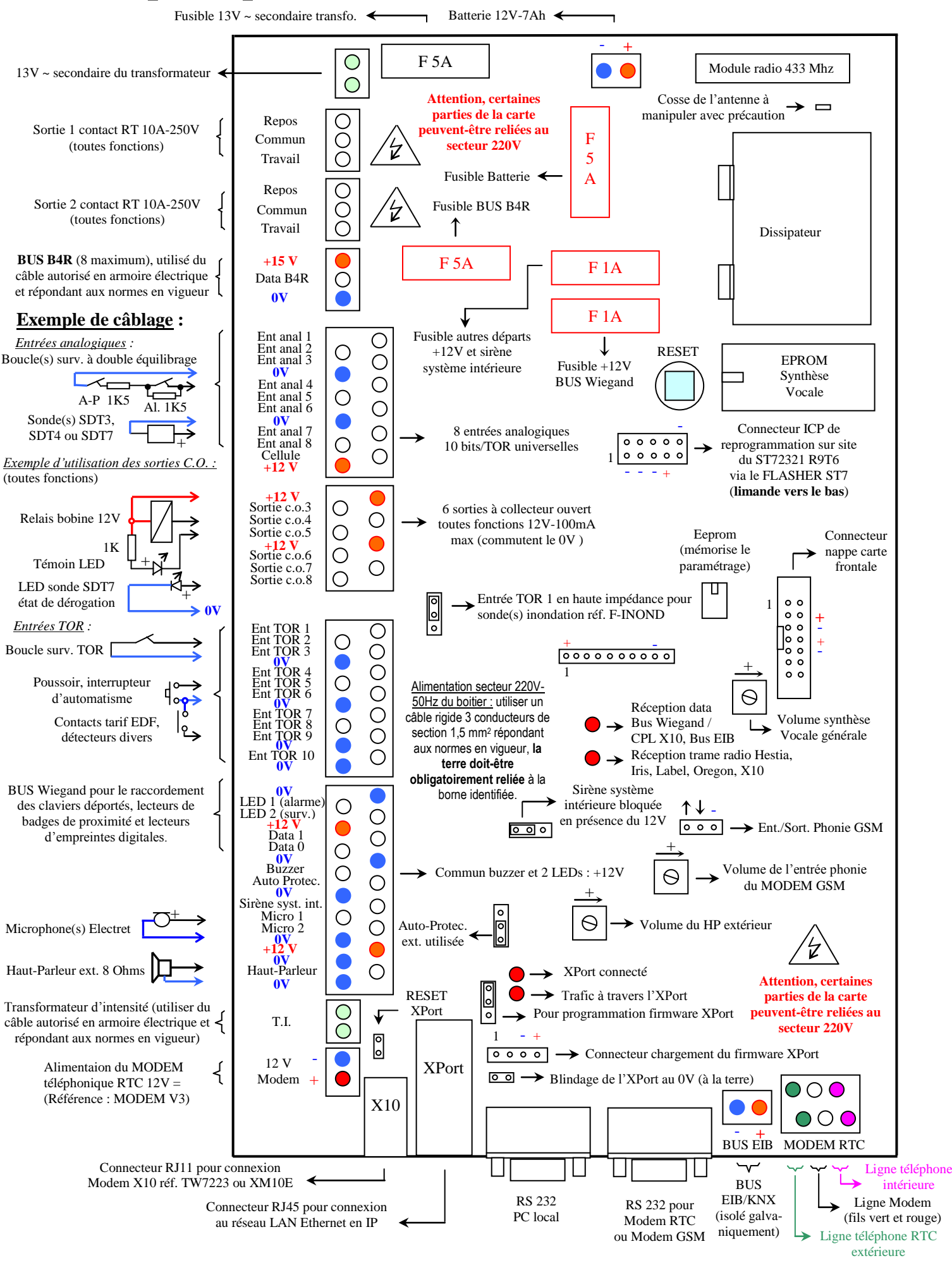

# *Pour le paramétrage, consultez la notice Kit\_decouverte\_KNX.pdf (ci après un extrait)*

*Sonde température / cellule de luminosité extérieure, réf. F-STC*

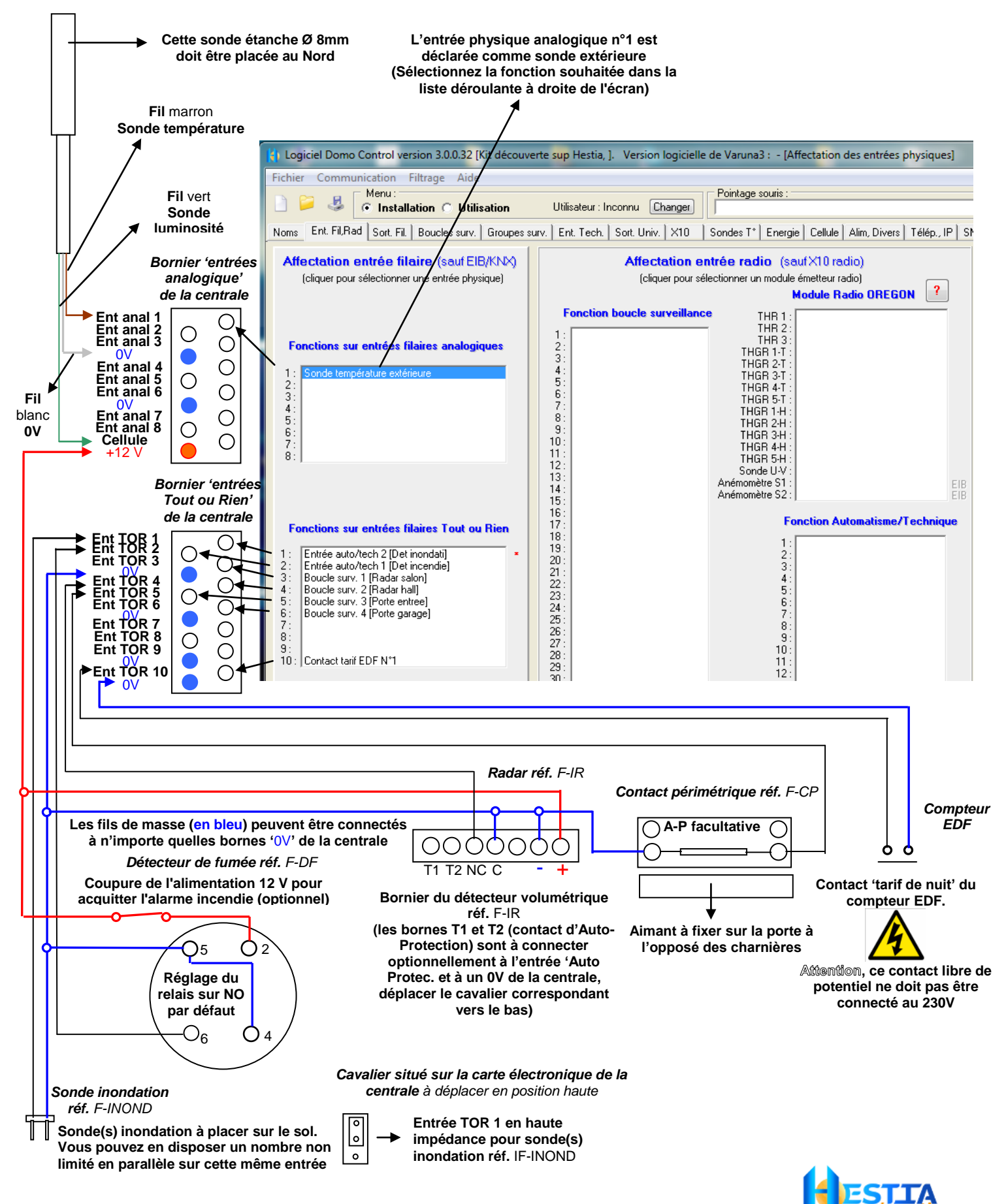